## МІНІСТЕРСТВО ОСВІТИ І НАУКИ УКРАЇНИ НАЦІОНАЛЬНИЙ АВІАЦІЙНИЙ УНІВЕРСИТЕТ ФАКУЛЬТЕТ КОМП'ЮТЕРНИХ НАУК ТА ТЕХНОЛОГІЙ КАФЕДРА КОМП'ЮТЕРНИХ ІНФОРМАЦІЙНИХ ТЕХНОЛОГІЙ

ДОПУСТИТИ ДО ЗАХИСТУ Завідувач випускової кафедри \_\_\_\_\_\_\_\_\_ Аліна САВЧЕНКО « \_\_\_» \_\_\_\_\_\_\_\_\_\_\_\_\_\_\_\_ 2023 р.

# **КВАЛІФІКАЦІЙНА РОБОТА**

### **(ПОЯСНЮВАЛЬНА ЗАПИСКА)**

## ВИПУСКНИКА ОСВІТНЬОГО СТУПЕНЯ БАКАЛАВР ЗА ОСВІТНЬО-ПРОФЕСІЙНОЮ ПРОГРАМОЮ «ІНФОРМАЦІЙНІ ТЕХНОЛОГІЇ ПРОЕКТУВАННЯ»

**Тема: «Онлайн платформа для проведення конференцій на основі засобів JS і HTML5»** 

Виконавець: Тарас ПИЛИПЯК

Керівник: к.т.н., Олег ЗУДОВ

Нормоконтролер: к.т.н., доцент Олена ТОЛСТІКОВА

КИЇВ 2023

### НАЦІОНАЛЬНИЙ АВІАЦІЙНИЙ УНІВЕРСИТЕТ

Факультет комп'ютерних наук та технологій

Кафедра комп'ютерних інформаційних технологій\_\_\_\_\_\_\_\_\_\_\_\_\_\_\_\_

Спеціальність 122 «Комп'ютерні науки»

Освітньо-професійна програма «Інформаційні технології проектування»\_\_

ЗАТВЕРДЖУЮ: завідувач кафедри КІТ  $\frac{1}{\text{(mique)}}$  (підпис) «  $\rightarrow$  2023 р.

#### ЗАВДАННЯ

на виконання кваліфікаційної роботи

*\_\_\_\_\_\_\_\_\_\_\_\_\_\_\_\_\_\_\_\_\_\_\_Пилипяка Тараса Ігоровича*\_\_\_\_\_\_\_\_\_\_\_\_\_\_\_\_\_\_\_\_

(ПІБ випускника )

1. Тема роботи: «Онлайн платформа для проведення конференцій на основі засобів JS і HTML5»

затверджена наказом ректора № 623/ст від 01.05.2023р.

2. Термін виконання роботи: з 15 травня 2023 року по 21 червня 2023 року.

3. Вихідні дані до роботи: Онлайн платформа для проведення конференцій на основі засобів JS і HTML5 та з використанням PHP та CSS.

4. Зміст пояснювальної записки: 1. Опис та аналіз предметної області. 2.

Дослідження методів розробки веб – сайту. 3. Реалізація онлайн платформи.

5. Перелік обов'язкового ілюстративного матеріалу:1. Приклади платформ. 2. Архітектура Open Server Panel. 3. Скріншоти параметрів. 4. Діаграма взаємодії між компонентами шаблону MVC. 5. Скріншоти сайту.

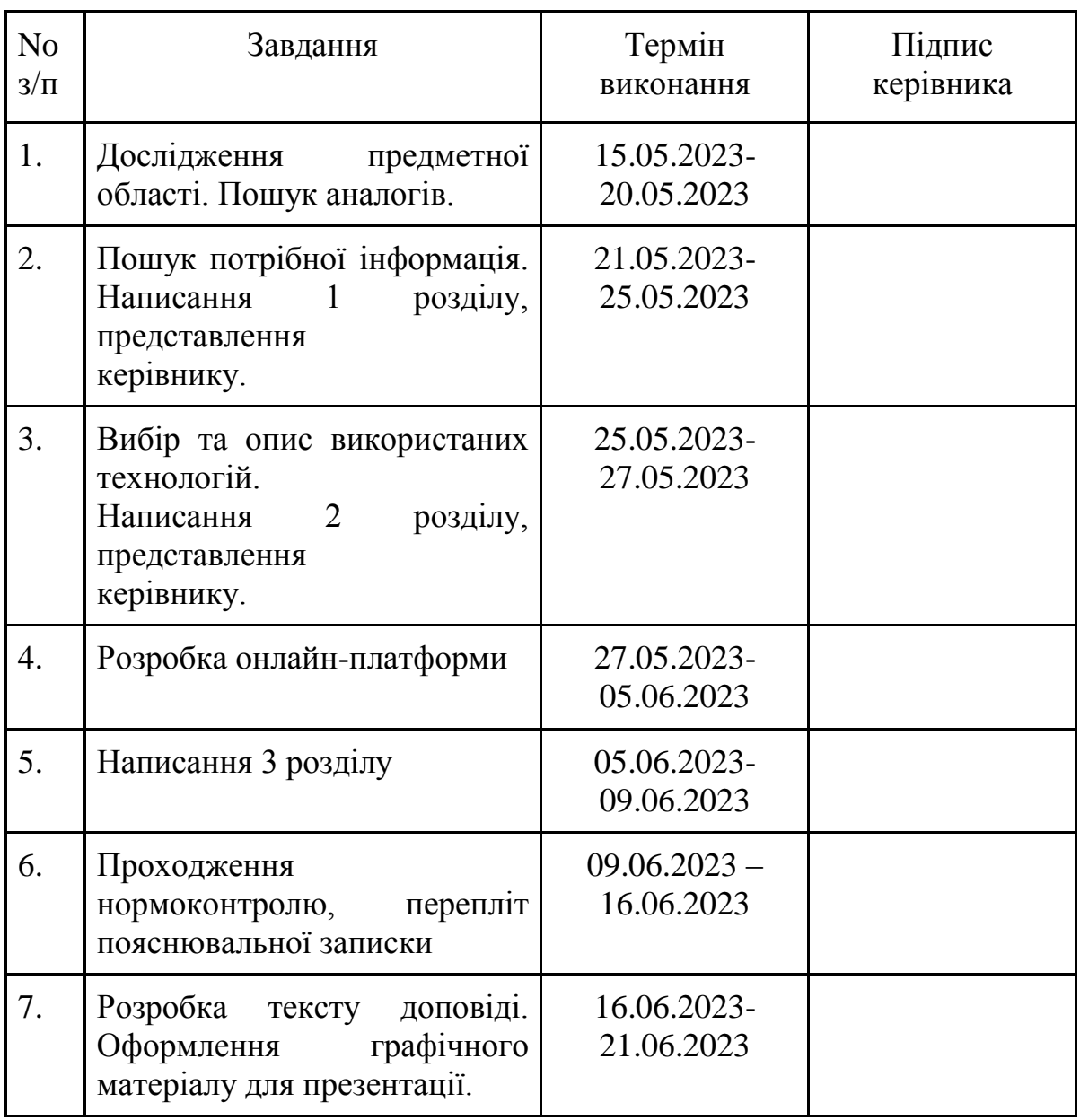

7. Дата видачі завдання  $\_\_\_\_\_$  15.05.2023р.

Керівник кваліфікаційної роботи \_\_\_\_\_\_\_\_\_\_\_\_\_\_\_\_\_\_\_\_\_\_ Олег ЗУДОВ

(підпис керівника)

Завдання прийняв до виконання \_\_\_\_\_\_\_\_\_\_\_\_\_\_\_\_\_\_\_\_\_\_\_\_\_\_\_\_\_\_\_\_\_ Тарас ПИЛИПЯК

(підпис випускника)

#### **РЕФЕРАТ**

Пояснювальна записка до кваліфікаційної роботи на тему: «Онлайн платформа для проведення конференцій на основі засобів JS і HTML5» містить: 81 сторінка, 21 рисунок, 12 інформаційних джерел, 1 таблицю, 1 додаток.

**Об'єкт дослідження** – онлайн - платформа.

**Предмет дослідження** – онлайн - платорма для відеоконференцій.

**Мета кваліфікаційної роботи** – реалізувати онлайн-платформу для проведення відеоконференцій використовуючи найоптимальніші ресурси.

**Методи дослідження** – логічний, синтезу, аналізу, порівняльний та обробка літературних джерел.

Результатом кваліфікаційної роботи є готова альфа версія платформи, яка рекомендується до використання у навчальних цілях. для бізнесів та підприємств. підтримки зв'язку з рідними.

В майбутньому планується удосконалення платформи, а також додавання нового функціоналу.

ВІДЕОКОНФЕРЕНЦІЯ, HTML, CSS, PHP, ВІДЕО, АУДІО, ВЕБ-СТОРІНКА, БРАУЗЕР.

## **3MICT**

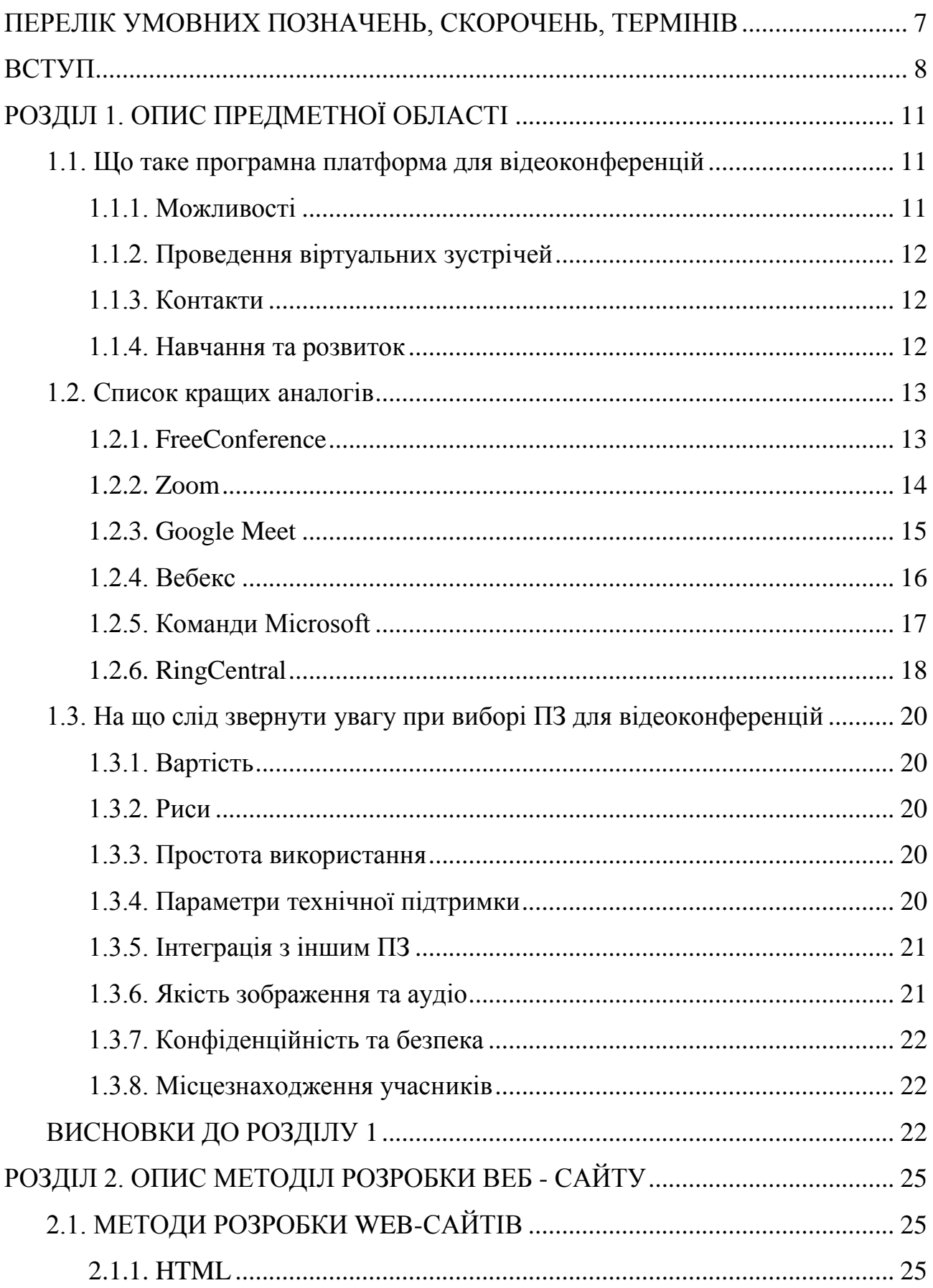

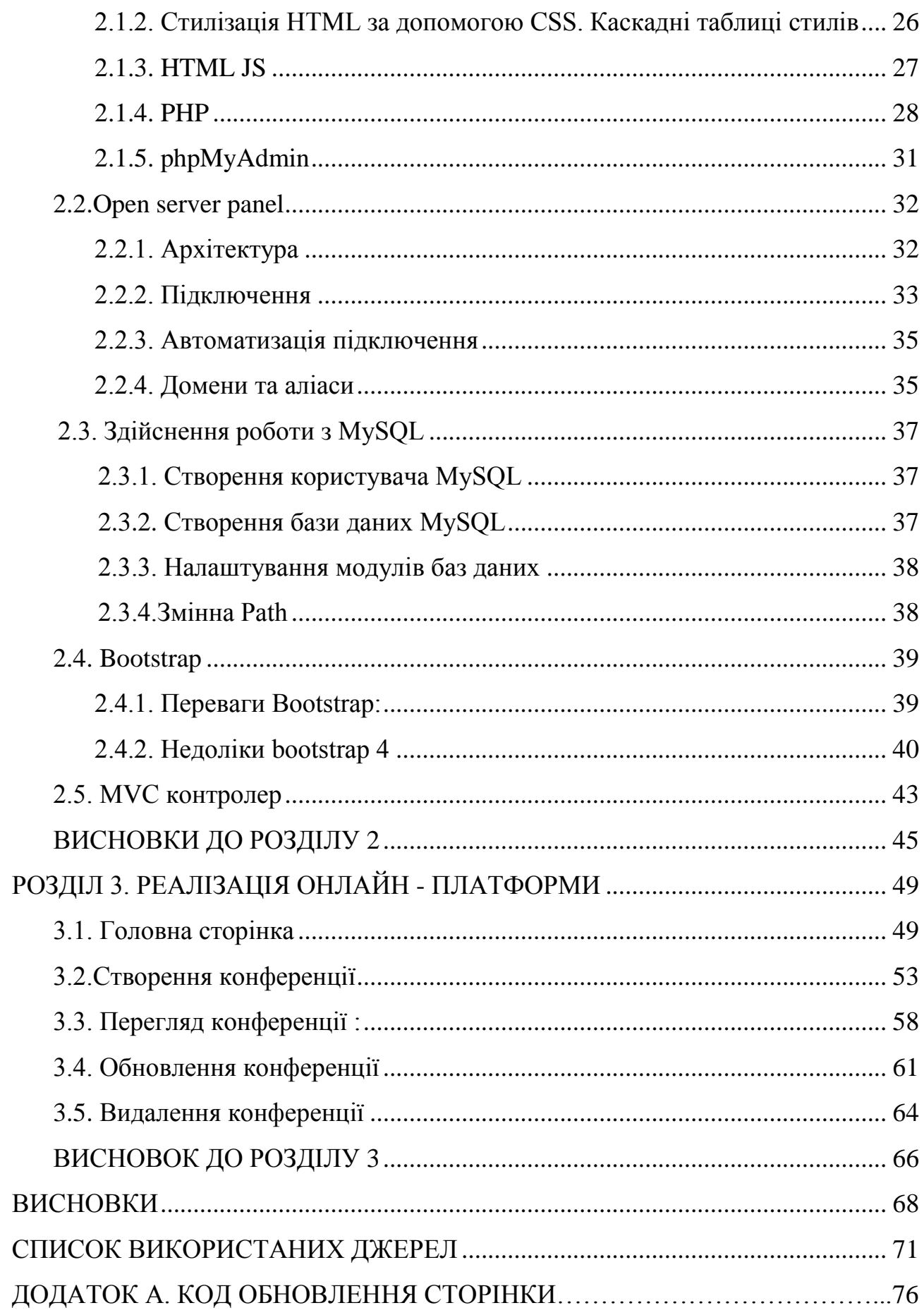

## **ПЕРЕЛІК УМОВНИХ ПОЗНАЧЕНЬ, СКОРОЧЕНЬ, ТЕРМІНІВ**

<span id="page-6-0"></span>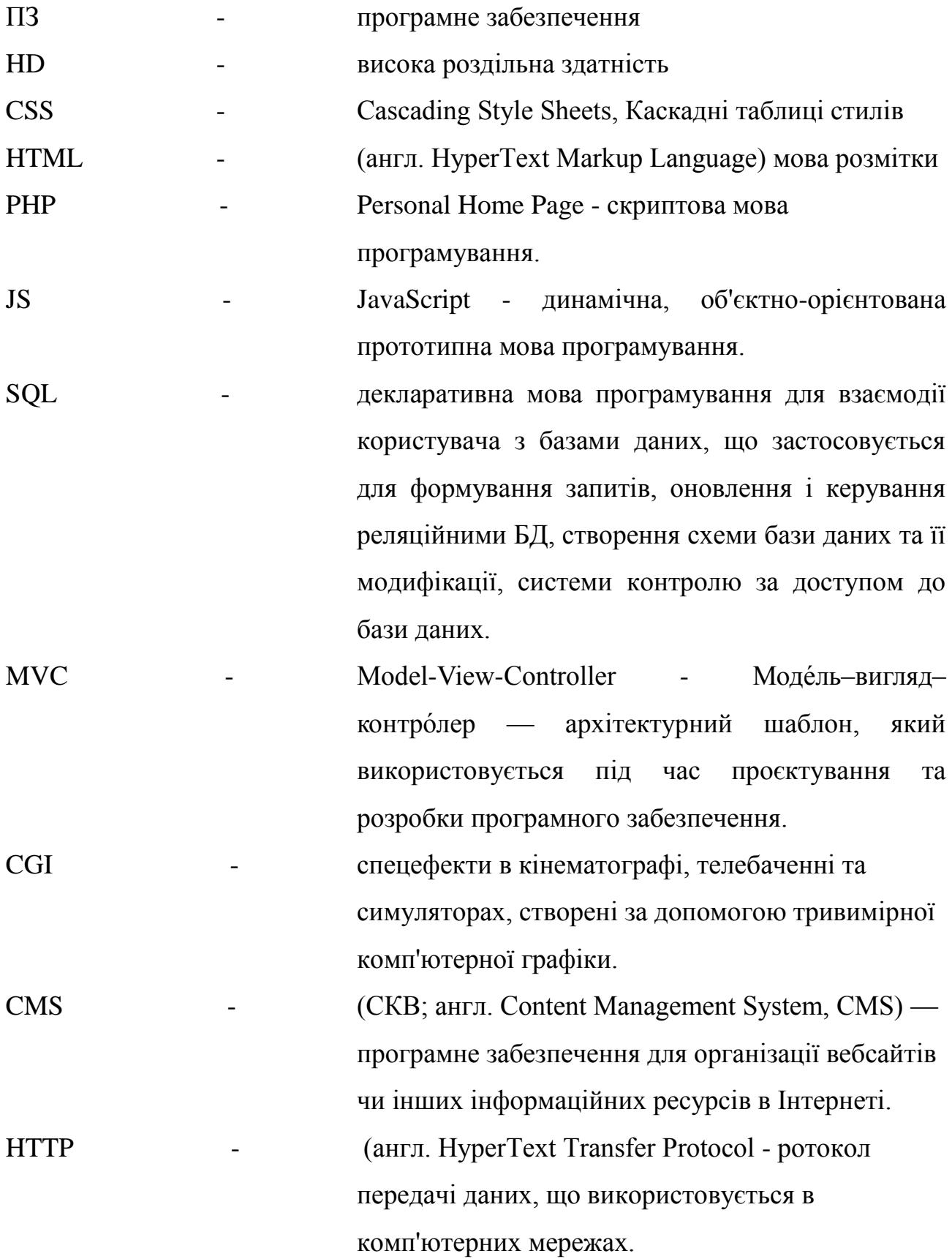

#### **ВСТУП**

<span id="page-7-0"></span>Через епідемію були переглянуті усі норми щодо ставлення людей до онлайн-заходів. Раніше вони сприймалися як доповнення до живої зустрічі. Зараз вони є органічною складовою нашого сьогодення. Минув карантин, минула й заборона проведення живих засідань, проте ми уже пристосувалися до таких нових умов, зокрема, до ведення онлайн-трансляцій, проведення віртуальних презентацій, віддаленого зв'язку. Крім того, через посилення тренду дистанційної зайнятості чимало організацій стали більш широко користуватися відеоконференціями, колективними відеозв'язками та спільними онлайн-чатами. Сьогодні у світовому просторі можна знайти чимало чудових вільних та оплачуваних онлайн-сервісів для проведення відеоконференцій. Для того, аби отримати найбільшу користь від цієї технології, варто обрати саме ту систему, що найкраще підходить саме вам. Кращі сервіси для організації конференц-зв'язку в 2023 році мають надавати користувачам можливість комунікувати із співрозмовниками з різних куточків планети у режимі реального часу. Такі платформи надаватимуть високу роздільну здатність зображення і звуку, різноманітні засоби спільної роботи, аби підвищити ефективність онлайн-зустрічей. Саме тому я вирішив розробити власну онлайнплатформу, яка перевершить усіх конкурентів.

За останні десятиліття інтернет значно змінив спосіб, яким люди комунікують і взаємодіють один з одним. Інтернет-технології швидко розвиваються, а способи проведення зустрічей і конференцій також піддаються перетворенням. Виникає необхідність у створенні онлайн платформ, які забезпечували би зручні та ефективні засоби проведення конференцій. Ціллю цієї кваліфікаційної роботи є розробка онлайн платформи для проведення конференцій на основі засобів JavaScript (JS) і HTML5. Застосування цих технологій дозволить створити потужну та масштабовану платформу, яка надасть учасникам конференцій можливість зручно взаємодіяти один з одним незалежно від їх місця перебування.

8

Основні переваги використання JS і HTML5 полягають у їхній широкій підтримці та сумісності з різними браузерами і пристроями. Це дозволить учасникам конференцій приєднуватись до заходів з різних пристроїв, таких як комп'ютери, планшети чи смартфони, і взаємодіяти між собою без проблем. Розробка такої платформи вимагатиме використання різноманітних технологій, таких як веб-розробка, мережеві протоколи, аудіо- та відео-кодеки, а також системи обробки даних. Додатково, будуть використовуватись інструменти для створення інтерактивного інтерфейсу та забезпечення безпеки даних учасників конференцій.

В результаті успішної реалізації цієї кваліфікаційної роботи очікується отримання функціональної та ефективної онлайн платформи для проведення конференцій, яка дозволить учасникам взаємодіяти один з одним в реальному часі, спілкуватись, обмінюватись ідеями та презентаціями, а також створювати значний інтелектуальний внесок у свої галузі.

**Актуальніст**ь цієї кваліфікаційної роботи полягає в контексті сучасних потреб у спілкуванні та зв'язку. Подальший розвиток онлайн платформ для проведення конференцій на основі засобів JS і HTML5 має потенціал для впровадження у багатьох сферах, включаючи освіту, бізнес та культуру.

У подальших розділах цієї кваліфікаційної роботи будуть розглянуті основні етапи розробки платформи, включаючи аналіз вимог, проектування системи, реалізацію, тестування та оцінку отриманих результатів. Також будуть розглянуті сучасні тенденції в області онлайн конференцій та можливі напрямки подальшого розвитку даної платформи.

Результати цієї кваліфікаційної роботи можуть бути використані для покращення способів проведення конференцій та забезпечення зручності та доступності для учасників.

**Об'єктом дослідження** кваліфікаційної роботи є онлайн - платформа.

**Предметом дослідження** – онлайн - платорма для відеоконференцій.

**Мета кваліфікаційної роботи** – реалізувати онлайн-платформу для проведення відеоконференцій використовуючи найоптимальніші ресурси.

9

Відповідно до мети роботи визначено основні **завдання дослідження:**

- провести аналіз та опис предметної області
- поглибити знання про принципи розробки веб сайтів
- проаналізувати особливості різних принципів розробки веб сайтів
- реалізувати онлайн платформу

Для досягнення поставленої мети й виконання завдань використано наступні методи: – логічний, синтезу, аналізу, порівняльний та обробка літературних джерел.

**Наукова новизна** кваліфікаційної роботи полягає у розробці онлайн платформи для проведення конференцій на основі засобів JS і HTML5. Хоча існують різні онлайн платформи для зустрічей та конференцій, проте ця дипломна робота пропонує новий підхід, який поєднує сучасні технології веброзробки і стандарти HTML5.

**Практичне значення отриманих результатів.** Отримані результати цієї кваліфікаційної роботи мають значне практичне значення в галузі проведення конференцій та зустрічей. Онлайн платформа, розроблена на основі засобів JS і HTML5, надає ряд практичних переваг і можливостей для різних категорій користувачів.

## **РОЗДІЛ 1 АНАЛІЗ ПРЕДМЕТНОЇ ОБЛАСТІ**

#### <span id="page-10-0"></span>**1.1. Що таке програмна платформа для відеоконференцій**

<span id="page-10-1"></span>Веб-додаток для відеоконференцій представляє собою програмну платформу, що дає можливість користувачам здійснювати живі онлайн-зустрічі з можливостями аудіо та відеозв'язку. Цей вид програмного забезпечення дає компаніям можливість організовувати віртуальні зустрічі, тренінги та вебінари зі співробітниками, клієнтами та партнерами з будь-якої точки світу. Вони зазвичай надають широкий спектр функцій, таких як висока якість відео у форматі HD, можливість спільного використання екрану та запису зустрічі. Деякі платформи навіть пропонують освітні та медичні функції, наприклад, віртуальні класи та інструменти дистанційного навчання. Вони забезпечують ефективний та економічний шлях як об'єднати людей та сприяють співпраці в організаціях будь-якого розміру.

#### 1.1.1. Можливості

<span id="page-10-2"></span>Платформа для відеоконференцій - це багатоцільовий засіб, що застосовується з різноманітних причин. Очевидно, що ви маєте змогу проводити віртуальні конференції, що заощадить чимало часу вашому бізнесу. Також програмну платформу для відеоконференцій використовують у сфері освіти та розвитку, надаючи можливість зручно презентувати ресурси та ділитися ними. Додатково вона може бути корисною для надання послуг споживачам, дозволяючи компаніям надавати клієнтську службу підтримки онлайн. Загалом, програмна платформа для відеоконференцій є дуже гнучким і багатофункціональним інструментом для підприємств усіх масштабів.

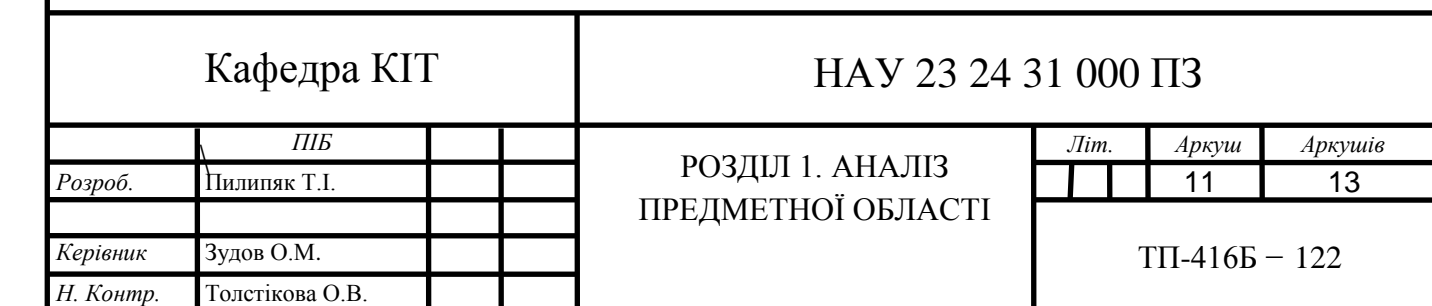

#### 1.1.2. Проведення віртуальних зустрічей

<span id="page-11-0"></span>Сьогодні в динамічному бізнес-світі надзвичайно важливим є швидке та зручне налагодження зв'язку з клієнтською аудиторією та співробітниками. Для цього потрібне ПЗ для відеоконференцій. Воно дає змогу учасникам створювати віртуальні наради, де вони можуть спілкуватися та бачити один одного в реальному часі. Такий інструмент корисний для організацій усіх масштабів, адже допомагає спростити процес комунікації та спільної роботи.

#### 1.1.3. Контакти

<span id="page-11-1"></span>Забезпечення високоякісного сервісу для користувачів є дуже важливим завданням будь-якої компанії. Є чимало шляхів для ефективного надання послуг користувачам, зокрема й через відеоконференції. Програмне забезпечення для проведення конференцій дозволяє компаніям спілкуватися зі своїми клієнтами тет - а тет, не відходячи від робочого місця, що є чудовим способом надання послуг. Таким чином, можна налагодити відносини між компанією і її клієнтами, а також підвищити рівень довіри. Чи не малою долею успіху, такого ПЗ, є те що, воно дозволяє забезпечувати обслуговування клієнтів кількома мовами, що робить її доступною для клієнтів по всьому світу.

#### 1.1.4. Навчання та розвиток

<span id="page-11-2"></span>Це ПЗ надає можливість створити економічно ефективне та практичне рішення для організації навчального процесу та підвищення кваліфікації. Завдяки програмній платформі для відеоконференцій бізнес може забезпечити працівникам можливість отримати інформацію про ресурси для підвищення свого рівня з усіх куточків світу. Також програмну платформу для відеоконференцій використовують як засіб комунікації між співробітниками та фахівцями з різних локацій. Такий зв'язок може стати неоціненним джерелом інформації для співробітників, котрим потрібне підвищення кваліфікації та вдосконалення навичок для поліпшення їхньої продуктивності. Зрештою, відеоконференції можуть бути застосовані як засіб доставки контенту для тренінгів та професійного розвитку працівникам з різних пристроїв, зокрема, лептопів, телефонів та планшетів. Таким чином, компанії отримують доступ до ресурсів для навчання та розвитку багатьох співробітників.

#### <span id="page-12-0"></span>**1.2. Список кращих аналогів**

#### 1.2.1. FreeConference

<span id="page-12-1"></span>Конференц-зв'язок є невід'ємною складовою частиною будь-якого успішного підприємства, проте він обходиться недешево, надто коли потрібно залучити співробітників з різних куточків планети. FreeConference надає вигідніше рішення, що забезпечує високу якість та функціональність без шкоди для бюджету. За допомогою FreeConference близько 100 осіб мають змогу долучитися до аудіовиклику у високій роздільній здатності абсолютно безплатно, без будь-яких додаткових комісій, оплат чи використання банківських карт. Сервіс є захищеним і особистим, також має опції записування та розшифрування аудіозапису. Окрім цього, FreeConference пропонує підтримку численних іноземних мов, можливість спільного перегляду відео та файлів, онлайн-дошку і вільну інтеграцію з мобільними гаджетами. Якщо ви організовуєте координацію діяльності вашої групи або комунікуєте з партнерами, FreeConference - зручний і недорогий засіб для підтримки зв'язку.

Вартість: \$ 0- \$ 29.99

Відомі особливості: [1]

- Мовні варіанти
- Відеоконференція
- Інтернет дошка
- Повідомлення SMS та введення без PIN -коду
- Чат для зустрічей
- Інтеграція з іншим програмним забезпеченням
- Обмін екраном
- Мобільні та настільні програми
- Обмін документами
- Інтеграція телефонного зв'язку
- Конфіденційність та безпека
- якість HD
- Технічна підтримка
- Необмежена кількість дзвінків на місцеві номери
- Номери прориву

#### Підсумки

FreeConference - захищена й закрита онлайн платформа, що пропонує безліч мов. Учасники конференції мають змогу створити або долучитися до вільної онлайн-конференції до 100 осіб, де можна швидко перейти до дискусії на будь-яку потрібну тематику без будь-яких зборів, доплат, використання банківських карт чи обмеженої високої якості зображення. У FreeConference є можливість надавати спільний перегляд відео та файлів, а також онлайн-дошка й можливість безкоштовної інтеграції з мобільним пристроєм. Однак безкоштовні акаунти не мають основних засобів захисту.

#### 1.2.2. Zoom

<span id="page-13-0"></span>Сьогодні, коли ми живемо в дедалі більш взаємопов'язаному суспільстві, здатність організовувати онлайн-конференції з партнерами, колегами, клієнтами та коханими є як ніколи важливою. Існує декілька різноманітних доступних платформ, і всі вони пропонують свої особливості. Zoom - один з найпопулярніших інструментів, й не дарма. Платформа зручна у користуванні і володіє широким спектром можливостей, що перетворює її на чудовий інструмент як для особистих, так і для робочих цілей. Зокрема, Zoom надає своїм клієнтам змогу фіксувати засідання, обмінюватися екранами й організовувати окремі кімнатки для дискусій у невеликих групах. Завдяки системі шифрування, яка забезпечує конфіденційність ваших розмов, ця програма є надзвичайно захищеною. Неважливо, чи прагнете ви підтримувати контакт з сім'єю чи закрити чергову важливу справу, Zoom - відмінний спосіб задовольнити ваші вимоги до відеоконференцій.

Вартість: \$0 - \$199.99 щорічно

Відомі особливості: [1]

- Віртуальна зустріч
- Інтернет дошка
- Телефонна система VoIP
- Командний чат
- Обмін екраном
- Розмовний інтелект
- Кімнати прориву
- Інтегрує програми сторонніх розробників

#### Підсумки

Zoom - платформа відеоконференцій, що дає змогу спілкуватися у форматі real-time. Завдяки високій якості зображення та звуку, Zoom є ідеальною платформою для бізнесу та освітян. Zoom надає декілька особливостей, що відрізняють його від інших платформ, таких як здатність застосовувати віртуальний фон та надавати спільний доступ до екрану. Платформа зручна у користуванні і за останні роки стала однією з найбільш відомих серед інструментів для організації відеоконференцій. Проте вона має певні проблеми з захистом.

#### 1.2.3. Google Meet

<span id="page-14-0"></span>Google Meet - онлайн сервіс для проведення конференцій, що дає змогу учасникам комунікувати у режимі real-time. Він надає ряд можливостей, завдяки чому є чудовим варіантом для бізнесу, зокрема, вміщує близько 100 користувачів, дозволяє демонструвати екран і інтегрований з Календарем Google. Meet є зручним у користуванні через простий користувацький інтерфейс, завдяки якому можна легко створити зустріч чи підключитися до неї. А найголовніше - він цілком вільний для кожного у кого є акаунт Google. З його широким функціоналом та зручністю користування, зрозуміло, чому Google Meet є одним з найбільш поширених сервісів серед організацій усіх масштабів.

Вартість: \$ 6 - \$ 18

Відомі особливості: [1]

- Віртуальна зустріч
- Інтернет дошка
- Підпис у прямому ефірі
- Чат під час виклику
- Обмін екраном
- Сумісний з усіма пристроями
- Якість відео та звуку HD
- Кімнати прориву
- Інтегрує програми сторонніх розробників
- Підсумки

Google Meet - безпечний додаток для проведення конференцій, завдяки якому бізнес і підприємства можуть організовувати відеозустрічі з 250 користувачами. Перейдіть на meet.google.com, щоб створити відеозустріч або долучитися до неї. Також можна користуватися ним через свій смартфон. Програма забезпечує високоякісне зображення і звук у високій роздільній здатності, а також спільний доступ до екрана. Ви маєте можливість використовувати Google Meet безплатно з акаунтом Gmail, при цьому немає жодних лімітів на кількість зустрічей, яку можна організувати, чи їхню довготривалість. Проте якщо вам необхідні розширені можливості, наприклад, більший розмір нарад або більше місця в сховищі, можна оформити передплату на платну версію сервісу. Google Meet - легкий у використанні і зручний інструмент для організації онлайн-нарад, завдяки чому він відмінно пасує для підприємств усіх масштабів. Однак демонстрація екрана можлива тільки для одного користувача в один час.

1.2.4. Вебекс

<span id="page-16-0"></span>Webex - хмарна платформа для проведення веб-конференцій, що забезпечує високу якість зображення і звуку, завдяки чому підходить компаніям усіх масштабів. Крім того, Webex пропонує безліч інструментів, що підвищують продуктивність і результативність роботи під час відеоконференцій, зокрема, надання спільного доступу до екранів, файлів та презентацій. Окрім того, Webex інтегровано з кількома поширеними програмами для продуктивної роботи, такими як Microsoft Office 365 та Google G Suite. Таким чином, підприємства отримують можливість працювати над проєктами у режимі онлайн, хоч би де вони знаходилися. А ще Webex надає безплатну тестову версію платформи. Отже, Webex - відмінний варіант для тих організацій, що потребують безпечного й ефективного засобу для організації відеоконференцій.

Вартість: потрібно зв'язатись з Webex, щоб дізнатися ціни, мені не вдалось.

Відомі особливості: [1]

- Віртуальна зустріч
- Інтернет дошка
- Підпис у прямому ефірі
- Чат під час виклику
- опитування
- Обмін екраном
- Сумісний з усіма пристроями
- Якість відео та звуку HD
- Кімнати прориву
- Інтегрує програми сторонніх розробників

#### Підсумки

Webex - ефективний засіб комунікації, завдяки якому можна завжди бути поруч. Використовуючи Webex, можна взаємодіяти із співробітниками у реальному часі, ділитися файлами й інформацією та влаштовувати відеоконференції. Він є зручним і надійним засобом для комунікації з колегами, клієнтами та замовниками. Не дивлячись на те чи то зустріч колективу, чи то клієнтська зустріч, з Webex легко бути у курсі подій і бути впевненим, що всі знаходяться на одній хвилі. Проте, як не прикро, він вміщує тільки маленьку кількість учасників.

#### 1.2.5. Команди Microsoft

<span id="page-17-0"></span>Microsoft Teams - комунікаційна система для спільної роботи, що включає чат, відеовиклики, спільний доступ до файлів і багато іншого. Teams має великий вибір інструментів, що можуть бути налаштовані для задоволення вимог кожної компанії. Зокрема, учасники мають змогу формувати окремі групи за різними напрямками та проєктами, а також відзначати учасників групи, звертаючи їхню увагу на свою роботу. Платформа інтегрована з різноманітними додатками, наприклад, OneDrive, SharePoint та Outlook. Завдяки цьому учасники можуть легко отримати доступ до будь-якої важливої для них інформації і матеріалів в єдиному середовищі. Найголовніше, це те, що Microsoft Teams є вільним у використанні для персональних та корпоративних споживачів. Тому варто розглянути Microsoft Teams, як інструмент підтримки контактів з родиною або співробітниками.

Вартість: \$ 4 - \$ 12.50

Відомі особливості: [1]

- Віртуальна зустріч
- Файлообмінник
- Підпис у прямому ефірі
- Чат під час виклику
- опитування
- Обмін екраном
- Конфіденційність та безпека

Підсумки

Microsoft Teams - хмарна комунікаційна система для спільної роботи, що містить у собі низку можливостей, зокрема проведення веб-конференцій, передачу повідомлень, спільний доступ до файлів та багато іншого. Вона призначена для підприємств усіх масштабів і надає безліч інструментів, що дозволяють команді завжди бути в курсі подій і працювати ефективно.

Головна можливість Microsoft Teams - проведення відеоконференцій. Завдяки Teams можна швидко створювати відеоконференції або долучатись до вже створених, і користуватися різноманітними можливостями для спільної роботи.

Зокрема, є функція показу екрану, а також його запису. Окрім цього, Microsoft Teams інтегрований з додатками Microsoft, наприклад Office 365. Проте безкоштовна версії не передбачує запис екрану.

#### 1.2.6. RingCentral

<span id="page-18-0"></span>Завдяки програмі відеоконференцій RingCentral можна без проблем підтримувати зв'язок з партнерами, замовниками та споживачами, хоч би там де ті перебували. Це ПЗ надає високу якість зображення та звуку у форматі HD, завдяки чому ви можете чудово розуміти та бачити кожного присутнього на нараді. Окрім цього, RingCentral має безліч можливостей, щоб підвищити результативність нарад, зокрема демонстрацію екрану, колективний онлайн-чат і спільний доступ до документів. Найголовніше, що відеоконференції RingCentral працюють з багатьма девайсами, серед яких лептопи, телефони і планшети. Таким чином, ви можете легко спілкуватися із співрозмовниками не зважаючи на те, де ви знаходитесь і яким пристроєм користуєтесь.

Вартість: \$ 19.99 до \$ 49.99

Відомі особливості: [1]

- Відеоконференція

- Інтернет дошка

- SMS-повідомлення та вхід без PIN-коду

- Чат для зустрічей

- Інтеграція з іншим програмним забезпеченням

- Мобільні та настільні програми
- Аналітика
- Конфіденційність та безпека
- якість HD
- Підсумки

RingCentral надає великий вибір інструментів, зокрема передачу зображення і звуку у форматі HD, демонстрацію відео з робочого столу і колективний онлайн-чат. Мабуть, найважливішим є простота користування RingCentral через зручний користувацький інтерфейс, що дозволяє легко налаштовувати зустрічі та підключатися до них. Окрім цього, RingCentral дуже масштабований і спроможний забезпечити проведення великомасштабних зустрічей із залученням тисяч осіб. З огляду на його все більшу поширеність і значний функціонал, немає нічого надзвичайного в тому, наскільки стрімко RingCentral перетворюється на платформу проведення веб-конференцій, обрану підприємствами всіх масштабів. Однак, у RingCentral відсутня безпосередня інтеграція з Linux.

#### **1.3. На що слід звернути увагу при виборі ПЗ для відеоконференцій**

<span id="page-19-0"></span>При виборі платформи для відеоконференцій слід брати до уваги безліч чинників. Тільки кілька платформ програмного забезпечення є рівноцінними, тому рішення, яке підійде саме вашому бізнес-середовищу, буде визначатися цілою низкою чинників. Нижче наведено декілька моментів, на яких варто зосередитися при обранні програмної платформи для проведення конференцій.

#### 1.3.1. Вартість

<span id="page-19-1"></span>Вам потрібно сплатити належну ціну за платформу для відеоконференцій, проте ви бажаєте бути впевненими, наскільки якісною буде ваша послуга. Переконайтеся, що ви знайшли платформу, у якій оптимально поєднується співвідношення ціна-якість.

#### 1.3.2. Риси

<span id="page-20-0"></span>Одні платформи надають значно ширші опції, аніж решта, тож дуже важливим є вибір тієї, що містить необхідні саме для вас можливості. До прикладу, щоб користуватися платформою під час масових конференцій, потрібно впевнитися, чи здатна платформа забезпечити підтримку великої кількості користувачів.

#### 1.3.3. Простота використання

<span id="page-20-1"></span>Вам не потрібно проводити багато годин, розбираючись, як користуватися ПЗ; воно повинно просто налаштовуватися і застосовуватися від моменту його встановлення.

#### 1.3.4. Параметри технічної підтримки

<span id="page-20-2"></span>Кращі платформи відеоконференцій мають команду технічної підтримки, яка працює 24/7. Якщо у користувача будуть якісь труднощі в роботі сервісу, він одразу ж зможе звернутися за консультацією. Найменше вам хочеться, щоб під час проведення дуже відповідальної наради система вийшла з ладу. Обирайте собі платформу із хорошою службою підтримки, аби запобігти можливим неприємностям.

#### 1.3.5. Інтеграція з іншим ПЗ

<span id="page-20-3"></span>Якщо мова йде про підключення, вам слід пам'ятати про декілька моментів.

Перш за все, ви повинні впевнитися, чи ПЗ для проведення конференцій інтегровано із календарним планом. Тоді вам буде легше спланувати проведення відеоконференцій і організувати їх.

Крім того, ви повинні впевнитися, наскільки ПЗ для проведення конференцій сумісне із системою управління персоналом (CRM). Так можна буде без проблем відслідковувати торгові виклики і контактувати із зацікавленими особами. Зрештою, ви повинні впевнитися, у тому, наскільки ПЗ для проведення конференцій сумісне з вашим бухгалтерським програмним забезпеченням. Завдяки цьому ви без зусиль зможете відслідковувати ваші фінансові потоки та компенсувати вартість викликів.

При покупці ПЗ для проведення конференцій необхідно звернути увагу на інтеграційні функції. Враховуючи це, ви з більшою ймовірністю придбаєте програму, котра підійде саме вашому бізнес-середовищу.

#### 1.3.6. Якість зображення та аудіо

<span id="page-21-0"></span>Завдяки поширенню високоякісного зображення та звуку у форматі HD, роль відеоконференцій зросла до небувалих масштабів. Висока роздільна здатність дозволяє отримати більш чітке і реалістичне аудіо- та відеозображення, що значно покращує якість нарад і презентацій. Також висока роздільна здатність допомагає прибрати сторонні звуки та перешкоди, що заважають вам зосередитися на виконанні поставленого перед вами завдання.

Неважливо, зустрічаєтеся ви з партнерами чи проводите презентацію для своєї команди, HD якість зображення і аудіо має величезне значення. Чітка передача інформації і відсутність сторонніх перешкод допоможуть вам отримати найбільшу вигоду від відеоконференцій.

#### 1.3.7. Конфіденційність та безпека

<span id="page-21-1"></span>У той час як бізнес і приватні компанії все більше використовують засоби для спілкування за допомогою відеоконференцій, дуже цінно звернути увагу на приватність та захищеність цього ПЗ. Незважаючи на той факт, що в переважній кількості програм для проведення конференцій передбачені стандартні засоби забезпечення приватності, як-от парольний доступ та комплексне зашифрування, існують суттєві розбіжності в плані захисту даних.

Так, деякі програмні продукти забезпечують шифрування тільки звуку та зображення, а деякі програми додатково шифрують текстові дані в діалогах і файли, до яких надається загальний доступ. Окрім цього, частина ПЗ знаходиться у закритих серверах, а частина - в одноранговій мережі, що означає, що інформація передається між ПК учасників конференції.

Обираючи ПЗ для відеоконференцій, слід звернути увагу на його можливості, захищеність і протоколи захисту даних, які воно підтримує. Все разом це дозволить гарантувати приватність та захист даних під час спілкування.

1.3.8. Місцезнаходження учасників

<span id="page-22-0"></span>Обираючи ПЗ для проведення конференцій, слід зважати на розташування своїх учасників. Деякі чинники здатні негативно відобразитися на роботі веб-конференцій, включаючи пропускну здатність мережі Інтернет, часові зони і мовний бар'єр. Враховуючи розташування своїх співробітників, можна гарантувати, щоб кожен користувач мав хороший результат використання програми і щоб вона підходила саме йому для роботи в його місцезнаходженні.

#### **ВИСНОВКИ РОЗДІЛУ 1**

<span id="page-23-0"></span>Кращі програми для організації конференц-зв'язку в 2023 році пропонують максимум можливостей, відрізняються високою надійністю та зручністю користування. Сьогодні в бізнес-світі дедалі частіше використовують засоби проведення онлайн-конференцій для того, щоб завжди бути в курсі подій. Існує чимало факторів, через які дана технологія набуває дедалі ширшої сфери застосування. Передусім, вона надає можливість людям організовувати наради і проводити демонстрації, навіть не виїжджаючи за межі міста.

А отже, економить витрати часу та коштів, надто в компаніях зі штатом працівників у багатьох куточках планети. До всього іншого, відеоконференції допомагають посилити взаємодію, даючи змогу учасникам колективу ділитися досвідом і разом розробляти проєкти в режимі real-time.

А завдяки тому, що вона дуже зручна в користуванні, відпадає необхідність у спеціальному тренінгу або купівлі дороговартісного устаткування. Зважаючи на усі згадані вище фактори, немає жодних сумнівів у тому, наскільки популярними відеоконференції є в сучасних організаціях усіх масштабів.

#### **РОЗДІЛ 2**

#### **ОПИС МЕТОДІВ РОЗРОБКИ ВЕБ - САЙТІВ**

#### <span id="page-24-0"></span>**2.1. Методи розробки web-сайтів**

<span id="page-24-1"></span>До першої категорії відносяться ручні засоби створення веб-сайтів однією чи більше мовами програмування. У цьому випадку працювати можна і в простому (текстовому), і в середовищі візуальних HTML- і CSS-редакторів. Другі дають змогу розробляти веб-сторінки у форматі WYSIWYG - "що побачив, то і отримав".

Для створення статичного веб-сайту використовуються HTML і CSS, з можливістю додавання Javascript. Щоб розробити динамічний веб-сайт, потрібно скористатися скриптами на стороні сервера, такими як PHP, ASP.NET тощо.

Файли .php створюються і редагуються вручну навіть у простому текстовому редакторі, що входить до складу Windows. Для роботи з ASP.NET потрібно інсталювати Microsoft Visual Studio, яка продається не в комплекті.

Якщо ви використовуєте ручні методи розробки сайту, то дизайн сайту також створюється вручну. Можна скористатися будь-якими засобами графічних редакторів. Також ви маєте змогу самостійно змінювати наявні готові дизайн-шаблони, причому як платні, так і безоплатні.

До другої категорії способів розробки веб-сайтів відносяться способи автоматизованої розробки веб-сайтів: з використанням спеціалізованих конструкторів веб-сайтів чи CMS.

Зазвичай, конструкторами веб-сайтів називають онлайнові платформи, які надають можливість "зібрати" веб-сайт з уже підготовленого стандартного комплекту модулів і елементів та одразу ж помістити їх у мережу Інтернет,

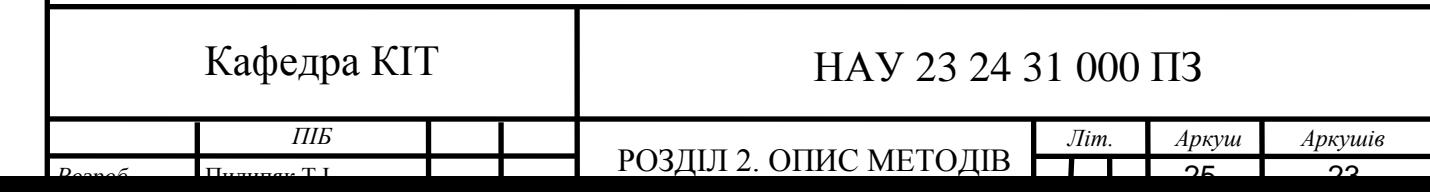

серед найпопулярніших конструкторів сайтів - ucoz.ua, narod.in, sites.google.com.

Поширені сервіси для ведення блогів, такі як LiveJournal або LiveInternet, теж є свого роду конструкторами веб-сайтів. Проте їх функції доволі вузькі.

Розробка сайтів за допомогою CMS - сьогодні є чи не найпопулярнішим способом створення веб-сайтів. CMS - це свого роду готовий візуальний і програмний каркас, який можна наповнювати потрібним вмістом, налаштовувати і модифікувати на власний розсуд.

Автоматичні способи створення веб-сайтів припускають розподіл його змісту на "дизайн" і "контент". У цьому випадку ви легко зможете внести корективи до вмісту, при цьому не впливаючи на оформлення сайта чи на програмний код. Коли ви розробляєте веб-сайт вручну, ви не поділяєте структуру веб-сайту на "дизайн" і "контент".

#### 2.1.1. HTML

<span id="page-25-0"></span>HTML - це стандартна мова верстки сторінок в мережі Інтернет. У HTML (або XHTML) розмічено більшість веб-сторінок. Мова HTML інтерпретується веб-браузерами; відформатований результат виводиться на дисплей вашого ПК чи смартфона. Перед появою версії 5 HTML була класифікована в якості додатку до SGML (стандартної узагальненої мови розмітки згідно з ISO 8879). Технічні характеристики HTML5 описані у поняттях DOM (об'єктна модель документа). Мова XHTML являє собою жорсткішу версію HTML, відповідає вимогам стандарту XML та представляє собою застосування мови XML у сфері гіпертекстової верстки. В Інтернеті веб-сторінки HTML зазвичай надсилаються до веб-браузерів із серверів, використовуючи протоколи HTTP або HTTPS, як простий текст чи із застосуванням кодування.

HTML - заснована на тегах мова верстки. Іншими словами, документ у форматі HTML має містити певну кількість елементів, для визначення яких використовується спеціальний тег (початок і кінець, для окремих елементів тег end не є необхідним). Отже, тег - ім'я елемента, яке береться в кутові дужки (< >). Для всіх HTML-тегів існує своє власне неповторне ім'я з певним синтаксисом, котре пишеться латинськими буквами та незалежне від регістру.

2.1.2. Стилізація HTML за допомогою CSS. Каскадні таблиці стилів

<span id="page-26-0"></span>CSS скорочено від англ. Cascading Style Sheets - каскадні таблиці стилів. CSS визначає, яким чином елементи мови HTML повинні відображатися в тексті сторінки або на папері або на будь-якому носії інформації. CSS заощаджує чимало зусиль і енергії. За допомогою CSS можна керувати макетом декількох веб-сайтів водночас.

CSS додається в HTML-елементи трьома методами:

- Вбудований за допомогою атрибута style в елементах HTML
- Внутрішній за допомогою елемента  $\langle$ style $\rangle$  в розділі  $\langle$ head $\rangle$
- Зовнішній за допомогою стороннього CSS-файлу

Найпоширеніший метод додавання CSS - це зберігання стилів в окремому CSS-файлі.

Inline CSS – вбудований стиль.

Внутрішній CSS застосовується щоб надати індивідуальний вигляд певному елементу HTML. Inline CSS застосовує властивість style відповідного HTML-елемента.

Internal CSS – внутрішній стиль.

Внутрішній CSS призначений саме у тому випадку, коли потрібно задати дизайн конкретної HTML-сторінки. Internal CSS задається в заголовку <head> сторінки HTML через використання елемента <style>.

External CSS – зовнішній стиль.

Щоб задати дизайн для великої кількості HTML-сторінок, потрібно скористатися зовнішньою таблицею стилів. Завдяки External CSS ви маєте змогу міняти дизайн цілого сайту, редагуючи тільки один документ. Для того, аби скористатися зовнішньою CSS, вам треба розмістити гіперпосилання на неї

в секції <head> веб-сторінки.

Зовнішню таблицю стилів, як і HTML-код, ви можете створити у звичайному текстовому редакторі. Цей текст не має включати в себе код HTML та має зберігатися у файлі із розширенням .css.

CSS шрифти.

CSS властивість color визначає колір тексту, який буде використовуватися. CSS властивість font-family визначає сімейство шрифту, яке буде використовуватися. CSS властивість font-size визначає розмір тексту, який буде використовуватися. [2]

CSS Border – межа.

CSS властивість border визначає межу навколо HTML елемента.[2]

CSS Padding – внутрішній відступ.

CSS властивість padding визначає відступ (пробіл) між текстом і межею.

[2]

CSS Margin – зовнішній відступ.

CSS властивість margin визначає простір (пробіл) поза межею (зовнішній відступ.[2]

Атрибут ідентифікатора – id.

Щоб вказати конкретний стиль для одного визначеного елемента, додайте атрибут id до елемента. Ідентифікатор id вказується в css за допомогою символу # (решітка) і назва ідентифікатора. [2]

Атрибут класу – class.

Щоб вказати стиль для визначених типів елементів, додайте атрибут class до елемента. Клас (class) вказується в css за допомогою символу . (крапка) і назва класу. [2]

Зовнішні посилання.

На зовнішні таблиці стилів можна посилатися за повним URL або по шляху відносно поточної веб-сторінки. [2]

<span id="page-28-0"></span>2.1.3. HTML JS

HTML тег <script> використовується для визначення скрипту на стороні клієнта (JavaScript). [2]

Елемент <script> містить або інструкції скрипту, або вказує на зовнішній файл скрипту за допомогою атрибута src. [2]

Поширеним використанням JavaScript є маніпулювання зображеннями, перевірка форми та динамічні зміни вмісту. [2]

Для вибору HTML елемента, JavaScript найчастіше використовує метод document.getElementById(). [2]

HTML тег <noscript>.

HTML тег <noscript> визначає альтернативний вміст, який відображатиметься користувачам, які вимкнули скрипти в своєму браузері або мають браузер, який не підтримує скрипти.[2]

#### 2.1.4. PHP

<span id="page-28-1"></span>PHP - дуже розповсюджена серед програмістів мова розробки. Автором оригінальної редакції є Расмус Лердорф, метою створення котрого стала потреба створити інструментарій задля полегшення процедури розробки динамічних веб-сайтів. Попри той факт, що сьогодні PHP являє собою мову загального вжитку, вона здебільшого застосовується в якості засобу на стороні сервера для формування HTML-коду, що далі інтерпретується браузером. Вона має вільний вихідний код, і для розвитку цієї мови залучені досвідчені програмісти-ентузіасти із різних куточків земної кулі. Мова має нескладний синтаксис, дещо нагадує мови програмування Java та C++. Це проєкт, який невпинно вдосконалюється, а наразі доступна вже 8-ма версія даної мови. Згідно зі статистичними даними, кожний 6-й продукт написаний на PHP.

Сфери застосування PHP.

На даний момент існує три головні напрямки застосування PHP:

- Для створення скриптів та повнофункціональних веб-додатків, які запускаються зі сторони серверу. Така галузь використання є найбільш розповсюдженою, адже мову було розроблено спеціально під веб-програмування. Щоб веб-програма, створена мовою PHP, працювала належним чином, необхідний сервер, парсер (CGIдодаток) та клієнт (браузер), що показує кінцевий варіант виконання коду.
- Щоб писати скрипти, які запускаються в командному рядку. Подібні маленькі програмки запускаються з любого комп'ютера. Щоб запустити їх необхідно мати лише синтаксичний аналізатор. Так як PHP вміщує досить ефективні інструменти для роботи з текстом, то подібні скрипти зазвичай пишуться спеціально з метою опрацювання текстів.
- Щоб писати графічні інтерфейси. PHP містить безліч відгалужень, призначених саме для вирішення різноманітних задач. Серед них є PHP-GTK.Ним переважно користуються розробники, яким зручний синтаксис PHP.

Ключові переваги :

- Легкий і простий синтаксис. PHP легко вивчити і початківцям. Мова поєднала в собі всі переваги найпопулярніших мов, зокрема, C, Java та Perl. PHP-код добре сприймається не зважаючи на те, як його застосовують (для створення маленьких сценаріїв чи для написання складних застосунків із задіянням об'єктно-орієнтованого методу розробки додатків).
- Крос-платформенна підтримка і адаптивність. PHP підтримує роботу з усіма поширеними ОС (Linux, Windows, MacOS). Програми, що створені ним, чудово функціонують на різноманітному серверному програмному забезпеченні (IIS, Nginx, Apache тощо).
- Чудова розширюваність. PHP дає змогу максимізувати швидкодію розроблених додатків із збільшенням обсягу технічних ресурсів сервера. Поширені між декількома серверами програми можуть впоратися зі значними обсягами навантаження (високою відвідуваністю).
- Впровадження в HTML-документи. Ви з легкістю можете вставити в звичайну сторінку HTML вміст, який змінюється протягом певного часу, вставивши в неї фрагменти коду PHP. Їх додавання відбувається так само, як і додавання тегів HTML, і при цьому не змінюється сама конструкція документу.
- Постійний процес розробки і покращення. Розробники невпинно трудяться над реалізацією нового функціоналу, який збільшує функціональність мови, полегшує синтаксис і вдосконалює засоби безпеки для захисту сайту від різноманітних загроз.
- Докладне документування. В рамках проекту розробники надають повну інформацію про всі можливості мови із наведенням конкретних випадків її застосування.
- Зручний сервіс для знаходження вирішення виникаючих труднощів. У мережі Інтернет є чимало тематичних сайтів, спеціалізованих на PHP-програмуванні.
- Значні можливості для його майбутнього вдосконалення. Велика частина CMS створювалася саме за допомогою чистого PHP і каркасних систем. Це є причиною такої актуальності і попиту на PHPпрограмістів.

Попри безумовні зручності PHP, частина програмістів обирає для роботи інші мови ( приміром, Python, Ruby) через такі фактори:

- Присутність дірок в захищеності. Більшість недоліків вдалося усунути у 7-й версії, але певні проблеми все ж таки залишилися.

- Орієнтація саме на web-розробку. Попри присутність і в інших напрямках використання, PHP все ще залишається мовою програмування, що асоціюється саме із мережею Інтернет.
- Наявність певних синтаксичних розбіжностей. Так як PHP створюється програмістами-ентузіастами, то частина їхніх рішень була непослідовною. Код включає в себе специфічні деталі для декількох мов, та використовує відмінні імена для вбудованих елементів, що може спричинити непорозуміння.

#### 2.1.5. phpMyAdmin

<span id="page-31-0"></span>phpMyAdmin - безкоштовне ПЗ, створене на PHP, розроблене спеціально за для управління MySQL в мережі Інтернет. phpMyAdmin надає доступ до великого набору дій з базами даних MySQL та MariaDB. Найчастіше вживані дії ( управління БД, таблицями, стовпчиками, відношеннями, індексами, користувачами, дозволами і т.д.) можуть виконуватися безпосередньо за допомогою користувацького інтерфейсу, в той час як зберігається опція прямого виконання всіх SQL-запитів.

Особливості: [5]

- Інтуїтивно зрозумілий веб-інтерфейс
- Підтримка більшості функцій MySQL:
- перегляд і переміщення баз даних, таблиць, представлень, полів та індексів
- створення, копіювання, видалення, перейменування та зміна баз даних, таблиць, полів та індексів
- обслуговування сервера, баз даних і таблиць, з пропозиціями щодо конфігурації сервера
- виконувати, редагувати та додавати в закладки будь-які SQLоператори, навіть пакетні запити
- керувати обліковими записами та привілеями користувачів MySQL
- керувати збереженими процедурами та тригерами
- імпортувати дані з CSV та SQL
- Експортувати дані в різні формати: CSV, SQL, XML, PDF, ISO/IEC 26300 - OpenDocument Text and Spreadsheet, Word, LATEX та інші
- Адміністрування декількох серверів
- Створення графічних зображень структури бази даних у різних форматах
- Створення складних запитів за допомогою Query-by-example (QBE)
- Глобальний пошук в базі даних або її підмножині
- Перетворення збережених даних у будь-який формат за допомогою набору попередньо визначених функцій, наприклад, відображення BLOB-даних у вигляді зображення або посилання для завантаження

#### <span id="page-32-0"></span>**2.2. Open server panel**

#### <span id="page-32-1"></span>2.2.1. Архітектура

-

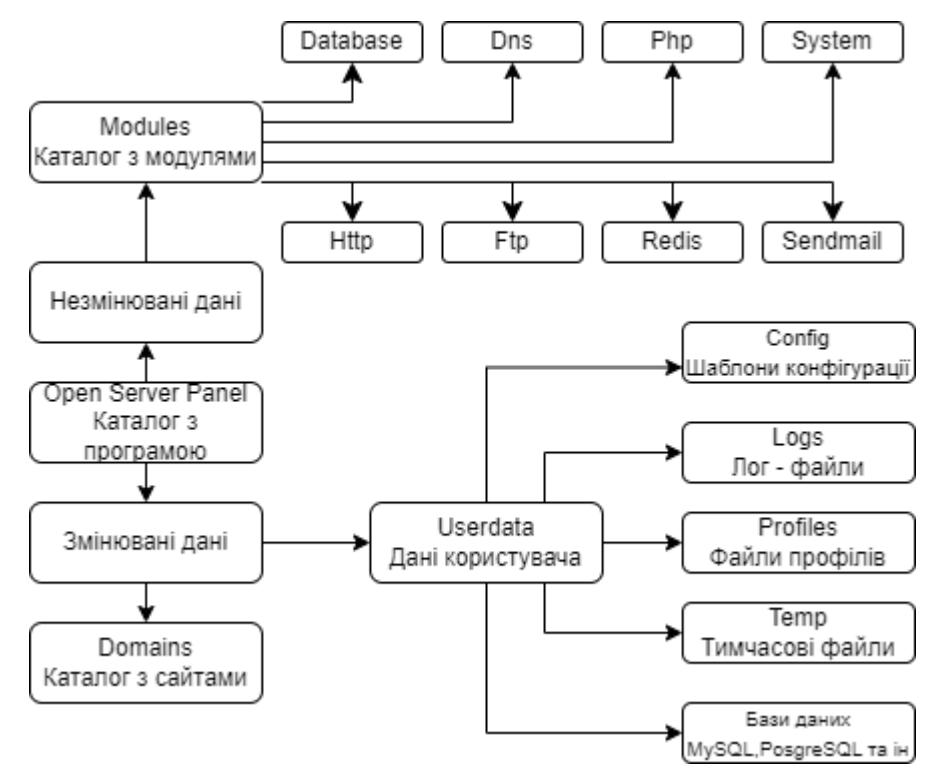

Рис 2.1. Архітектура Open Server Panel

Під архітектурою розміщення каталогів програмної системи розуміється чітке розподілення різних видів даних: змінюваних даних користувачів ( параметри, тимчасові файли, журнали і т. п.) і незмінюваних даних (модулі, програмні модулі, службові файли)(рис. 2.1).

Говорячи доступною мовою, в теці модулів ніякі матеріали не можуть бути змінені, створені або вилучені, тоді як у теках доменів і користувацьких даних, натомість, вони змінюються завжди. Ця архітектура розроблена навмисно задля полегшення процесу синхронізації інформації та даних поміж різних копій системи, та для економії місця при резервному копіюванні.

#### 2.2.2. Підключення

<span id="page-33-0"></span>Стандартно усі допоміжні модулі неактивні. Перш ніж розпочати працювати з Open Server Panel, перевірте, чи активували необхідні для вас модулі в параметрах програми.

Далі наведено інстальовані в Open Server Panel початкові параметри підключення для під'єднання до певних модулів. Завжди можете власноруч налаштувати ці параметри на власний смак. (рис. 2.2.).

Підключення до MySQL : [9]

Адреса: домен вашого сайту\*. Порт: 3306 Користувач: root Пароль: (порожній) Підключення до PostgreSQL : [9] Адреса: домен вашого сайту\* Порт: 5432 Користувач: postgres Пароль: postgres Підключення до MongoDB : [9] Адреса: домен вашого сайту\*. Порт: 27017 Користувач: (порожньо) Пароль: (порожньо)

Підключення до Memcached : [9]

Адреса: домен вашого сайту\*. Порт: 11211 Макс. обсяг пам'яті що використовується сервером Memcache стандартно становить 64 Мб. Зазначений параметр можливо змінювати, виконуючи [Меню  $\rightarrow$  Налаштування  $\rightarrow$  Різне]. [9] Підключення до Redis : [9] Адреса: домен вашого сайту\*. Порт: 6379 Підключення до DNS Адреса: домен вашого сайту\* Порт: 53 Підключення до FTP : [9] Адреса: домен вашого сайту\* Порт: 21 (990 для FTPS) Користувач: ftp Пароль: ftp > Налаштування [Профіль: Default]  $\times$ Домени Аліаси Планувальник завдань Різне Автозавантаження Основні Сервер Модулі Меню Кодування FTP cepsep Пошта Закладки **HTTP** MongoDB Apache 2.4-PHP 7.2- V √Вести лог запитів Не використовувати  $\vee$ Вести лог запитів PHP Memcached PHP 7.2 Без логу запитів Не використовувати  $\vee$ Вести лог запитів MySQL / MariaDB Redis Не використовувати  $\vee$ Не використовувати  $\vee$ Без логу запитів Вести лог запитів PostgreSQL **DNS** Не використовувати  $\vee$ Вести лог запитів Не використовувати  $\vee$ Вести лог запитів Інформація Увага! Файли конфігурації індивідуальні для кожного модуля. Будьте уважні при перемиканні версій модулів і окремо редагуйте налаштування кожного з них. Скинути Зберегти Закрити

Домен localhost

Коли бажаєте скористатися типовою локальною адресою localhost задля підключення до MySQL, PostgreSQL, FTP або Memcache сервера, достатньо просто залишити звичайний домен localhost чи створити однойменний аліас.

#### 2.2.3. Автоматизація підключення

<span id="page-35-0"></span>При роботі із локальними наявними веб-проєктами найчастіше постають питання постійного внесення змін у файли конфігурації, переважно стосовно параметрів підключення до баз даних. Аби уникнути таких труднощів, варто:

- 1. Локально створювати користувача баз даних із такими ж іменем, паролем і повноваженнями, які застосовуються у дистанційному сервері.
- 2. Зробити аліас із таким же ім'ям, яке використано як хост для бази даних на дистанційному сервері.

Якщо, скажімо, сценарій розташований на адресу testserver.loc/mysql.php, то хостом (адресою) для підключення до MySQL, Redis та інших модулів слугуватиме домен: testserver.loc.

#### 2.2.4. Домени та аліаси

<span id="page-35-1"></span>Для Open Server Panel передбачено такі режими управління переліком доменів: автоматичний пошук, керування вручну та вручу + автоматичний пошук. Стандартно встановлено перший режим для автопідключення тек із кореневої директорії, вказаної у параметрах (рис. 2.3.)

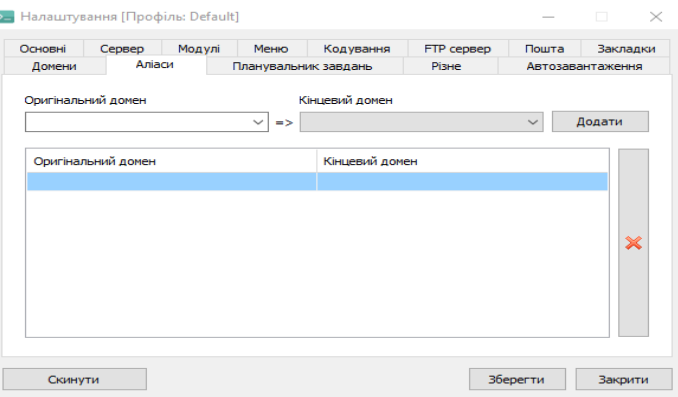
Як функціонує автоматичний пошук.

Програма здійснює сканування вказаної вебдиректорії щодо присутності тек з доменами, потім у кожній виявленій теці здійснюється пошук підпапок (кореневої теки домену), вказаних у параметрах автоматичного пошуку. Якщо ні одна із вказаних кореневих підпапок не виявлена, тоді коренем домену становится папка з доменом.

Як функціонує комбіноване керування (вручну + автоматичний пошук)

При застосуванні комбінованого режиму управління доменами програма спершу приєднує домени, які були утворені вручну, а вже згодом відбувається автоматичне сканування згідно з вищеописаною процедурою.

Створення домену в автоматичному режимі.

Для утворення домену чи піддомену перейдіть до [Меню  $\rightarrow$  Каталог сайтів] і створіть теку з найменуванням вашого нового домену. Коли домен створиться, перезапустіть сервер.

Створення домену вручну.

Для створення домену чи піддомену треба зайти в [Меню → Параметри → Домени] та зробити такий запис: домен => папка. Папкою домену може бути обрана наявна папка з вашого ПК чи вона може бути утворена прямо у віконці створення домену. Коли домен створений, збережіть параметри.

Створення кирилічного домену.

Open Server Panel підтримує кірилічні домени, однак майте на увазі, тека з доменом має іменуватися реальним іменем домену, а не його несправжньою кирилічною назвою. Для пиво.юа реальною назвою (punycode формат) буде xn- b1altb.xn--p1ai і, створивши такий домен, ви отримаєте доступ до http://пиво.юа. Щоб перетворити доменні назви в punycode формат і зворотно, скористайтеся [Меню → Додатково → IDN конвертер].

Створення піддомену.

Порядок утворення піддомену ідентичний порядку утворення стандартного домену. Під час утворення лише піддомену доступ до головного домену, який функціонує в Інтернеті, залишається незмінним, тому ви матимете змогу використовувати локальний піддомен, при цьому зберігаючи доступність до робочого домену в Інтернеті.

Створення аліасу.

Для утворення аліасу слід перейти у [Меню  $\rightarrow$  Параметри  $\rightarrow$  Аліаси] і утворити такий запис: початковий домен => кінцевий домен. Коли буде створено аліас, збережіть параметри.

Зауважте - у випадку створення аліасу типу \*.xxx.xx немає жодного значення в Windows, тому що це не значить, що вам будуть доступними всі піддомени типу test.xxx.xx, mail.xxx.xx і т.д. Потрібно утворити специфічний аліас чи домен, для того щоб отримати доступ до нього, це є особливістю операційної системи Windows.

Піктограма сайту у меню доменів

Якщо є правильний файл favicon.ico у кореневій теці домену, значок вебсайту буде показано в меню програми.

#### **2.3. Здійснення роботи з MySQL**

Перш ніж розпочати працювати з MySQL, пересвідчіться що ви активували необхідний для вас модуль у параметрах програми.

2.3.1. Створення користувача MySQL :

- 1. Відкрийте [Меню → Додатково → PHPMyAdmin].
- 2. Введіть ім'я користувача root і порожній пароль
- 3. У PHPMyAdmin відкрийте розділ [Привілеї]
- 4. Натисніть посилання [Додати нового користувача]
- 5. Заповніть форму і натисніть кнопку [Створити користувача]

Якщо окрім усіх інших привилегій для юзера відзначено привилегія SUPER, тоді кодування, установлене за стандартом у параметрах MySQL сервера, не буде на нього діяти. Кодування доведеться зазначати у ваших скриптах індивідуально для кожного приєднання до MySQL, саме через це

позначати привілегію SUPER не бажано.

2.3.2. Створення бази даних MySQL :

- 1. Відкрийте [Меню → Додатково → PHPMyAdmin].
- 2. Введіть ім'я користувача root і порожній пароль
- 3. У PHPMyAdmin відкрийте розділ [Бази даних].
- 4. Введіть назву нової бази даних і виберіть її кодування
- 5. Натисніть кнопку [Створити]
- 2.3.3. Налаштування модулів баз даних

Слід уважно слідкувати під час змінення діючого модуля бази даних. Кожний модуль містить власне відокремлене сховище баз і параметрів, які ніяк не взаємопов'язані один з одним, через це під час перемикання між модулями ви точно не зможете переглянути створені бази даних.

При установці Open Server Panel здійснюється конфігурація Windows, за результатами чого IPv4 трафік набуває першості над IPv6 щодо дозволу доменних імен. При невиконанні даного алгоритму підключення до MySQLсервера буде тривати протягом дуже тривалого часу (понад 1 сек).

Аби підтвердити правильність встановлення пріоритетів, запустіть консоль і вкажіть ping localhost. Якщо на запит ви отримали відповідь ::1 замість 127.0.0.1.1, значить, пріоритети настроєні неправильно.

2.3.4.Змінна Path

Щоб додати свої власні маршрути до змінної середовища PATH, використовують файл ./userdata/config/path.txt. (рис. 2.4.)

Шляхи потрібно додати поодинці, вказуючи кожний з нового рядка, наприклад : [9]

- 1. C:\Windows
- 2. D:\My Programs
- 3. %realprogdir%\data\dll

4. C:\Windows\System32

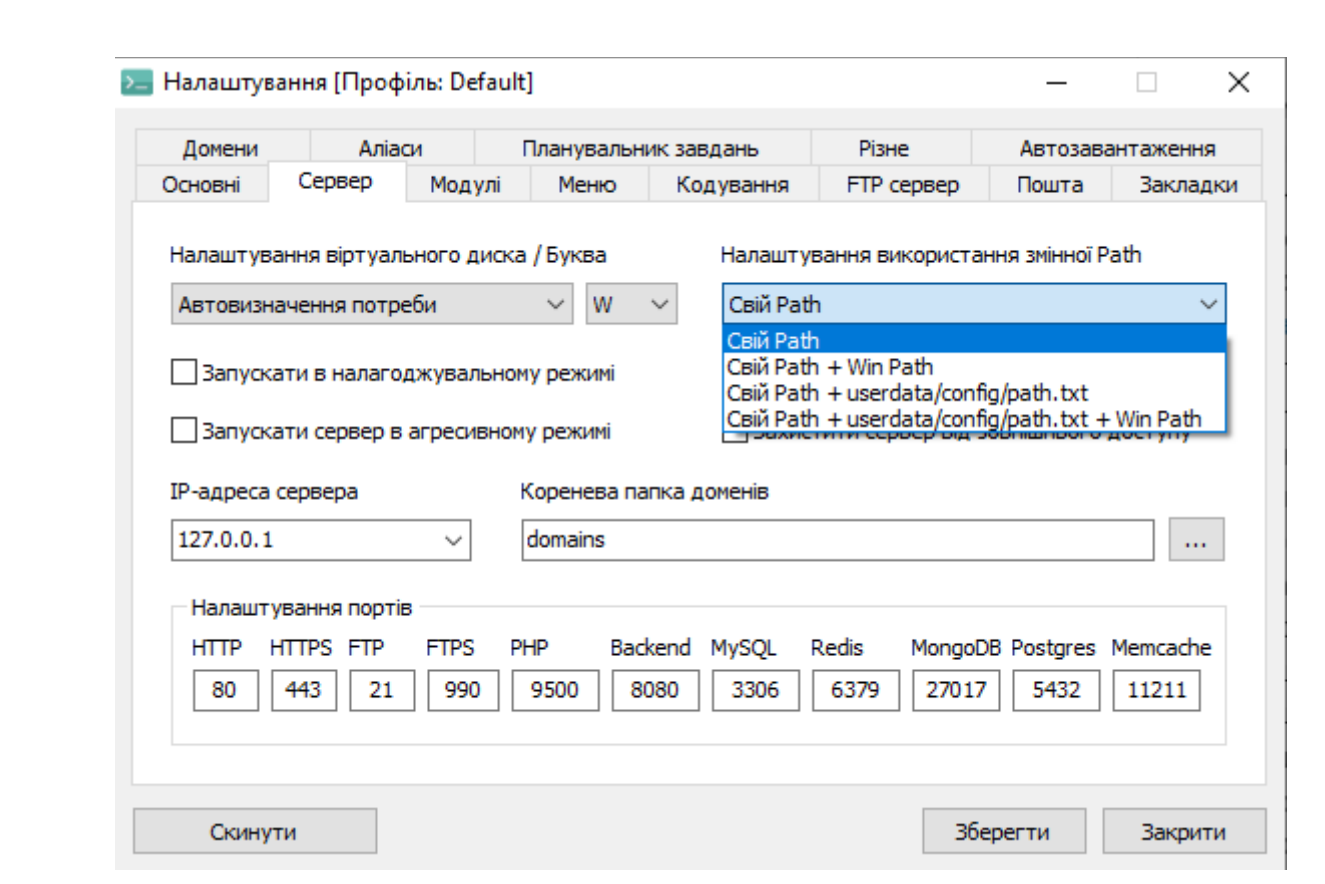

Рис 2.4. Налаштування змінної Path

#### **2.4. Bootstrap**

Bootstrap 4 - найновіша версія Bootstrap. Bootstrap визначається як вільний фреймворк з відкритим кодом, що використовується при розробці адаптивних, орієнтованих на мобільні пристрої, інтерфейсних веб-сторінок.

2.4.1. Переваги Bootstrap:

Переваги Bootstrap дуже різноманітні, декілька таких наведено далі:

- Головна перевага роботи з Bootstrap є те, наскільки він легкий у користуванні та застосуванні. Користувач, який знайомий з основами HTML та CSS, зможе з успіхом користуватися Bootstrap.
- Той фактор, що Bootstrap адаптується до розмірів кожного мобільного пристрою, планшету, ПК і т.д., є дуже цінною рисою Bootstrap 4.

- Bootstrap 4 зручний ще й тим, що є сумісним із будь-яким популярним сьогодні браузером, зокрема, Google Chrome, Firefox, Internet Explorer

10+, Edge, Safari та Opera.

- Також він видає найменше кросбраузерних проблем.
- Bootstrap 4 має малу вагу, тому може бути широко застосований як фреймворк для розробки адаптивних сайтів.
- Крім того, Bootstrap 4 дуже проста і водночас надзвичайно ефективна сіткова система.

Отже, це швидший і простіший метод створення веб-сайтів. За допомогою нього можна розробляти веб-сторінки, що не залежать від конкретної платформи. Також є можливість розробляти гнучкі веб-сторінки. Сторінки, розроблені за використання Bootstrap 4, легко можна перетворити на адаптивні.

### 2.4.2. Недоліки bootstrap 4

Bootstrap 4 не позбавлений низки недоліків; вони описані далі:

- В більшості випадках Bootstrap можна розглядати як недостатньо практичний для бізнесу, що вимагає значних інвестицій.
- Більше того, розробка сайту на Bootstrap 4 займає чимало робочого часу. Отже, використовувати Bootstrap 4 за умов дефіциту коштів - не дуже гарна ідея.
- Людина, яка використовує Bootstrap 4, вона навряд чи заробить якісь гроші навіть після інвестицій.
- Це є однією з основних факторів, через які людина може опинитися у величезних фінансових зобов'язаннях.

Bootstrap 3 проти Bootstrap 4 [11] (див. табл 2.1.).

Таблиця 2.1

Таблиця порівняння Bootstrap 3 та Bootstrap 4

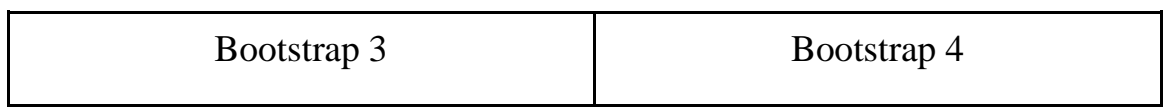

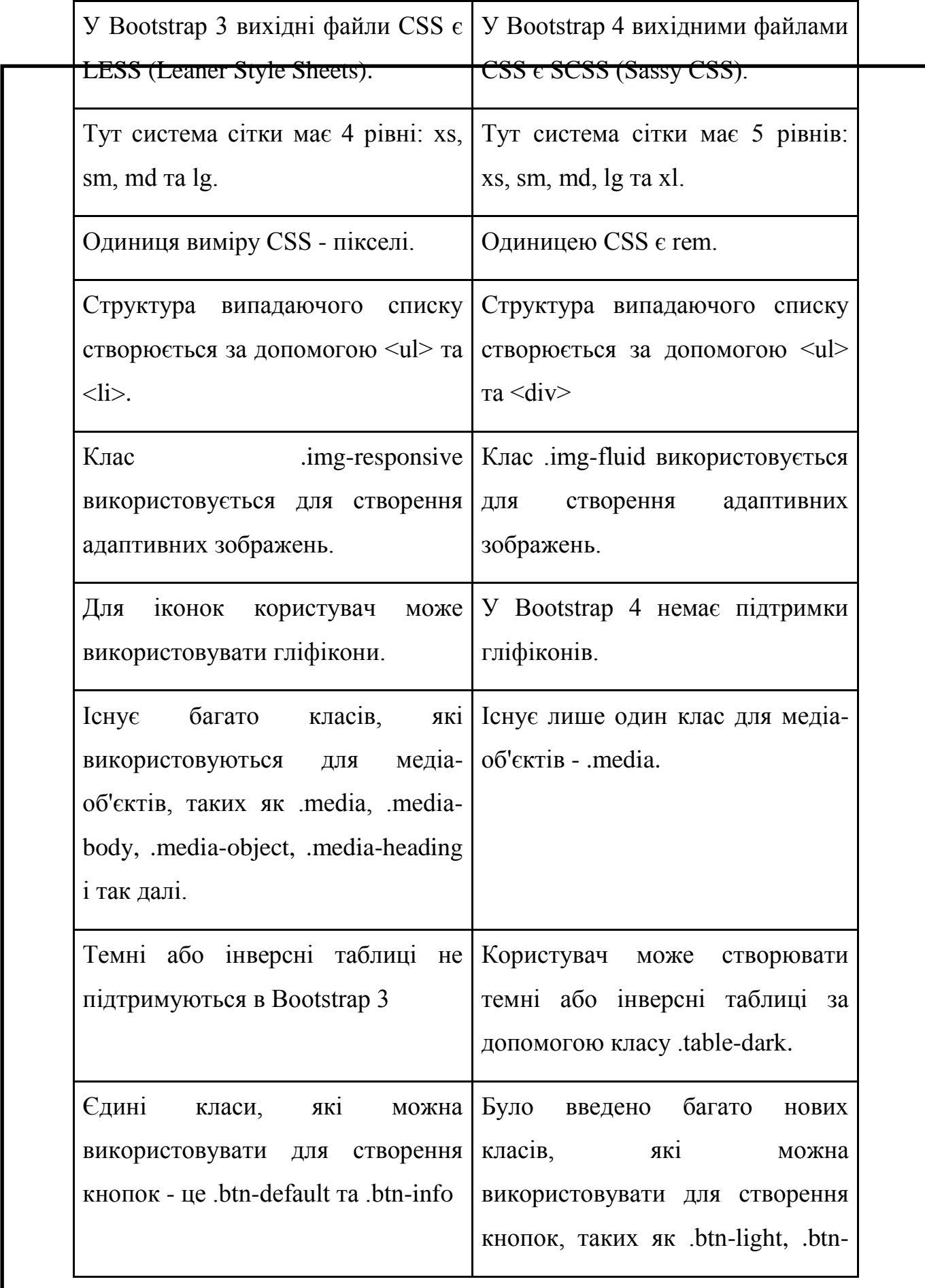

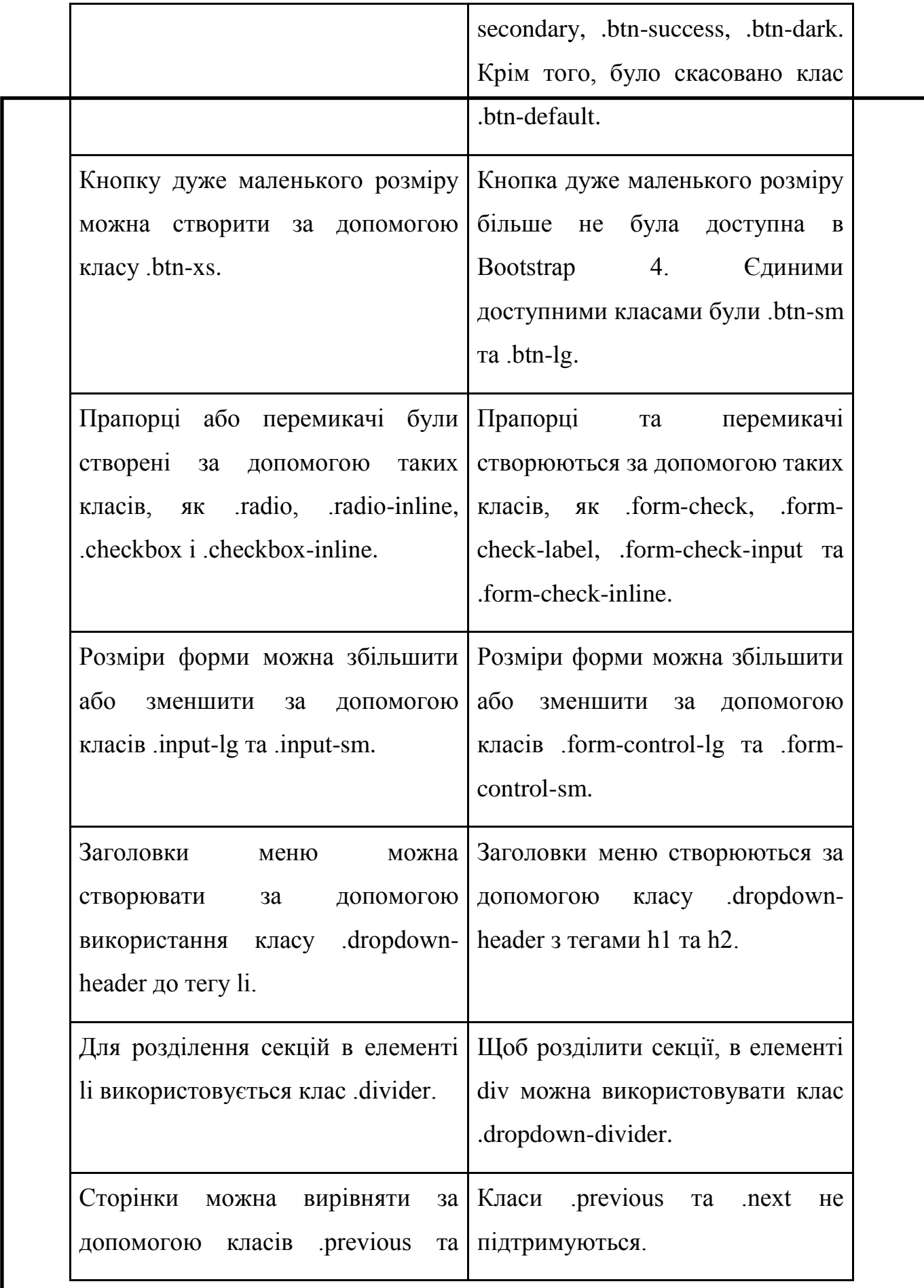

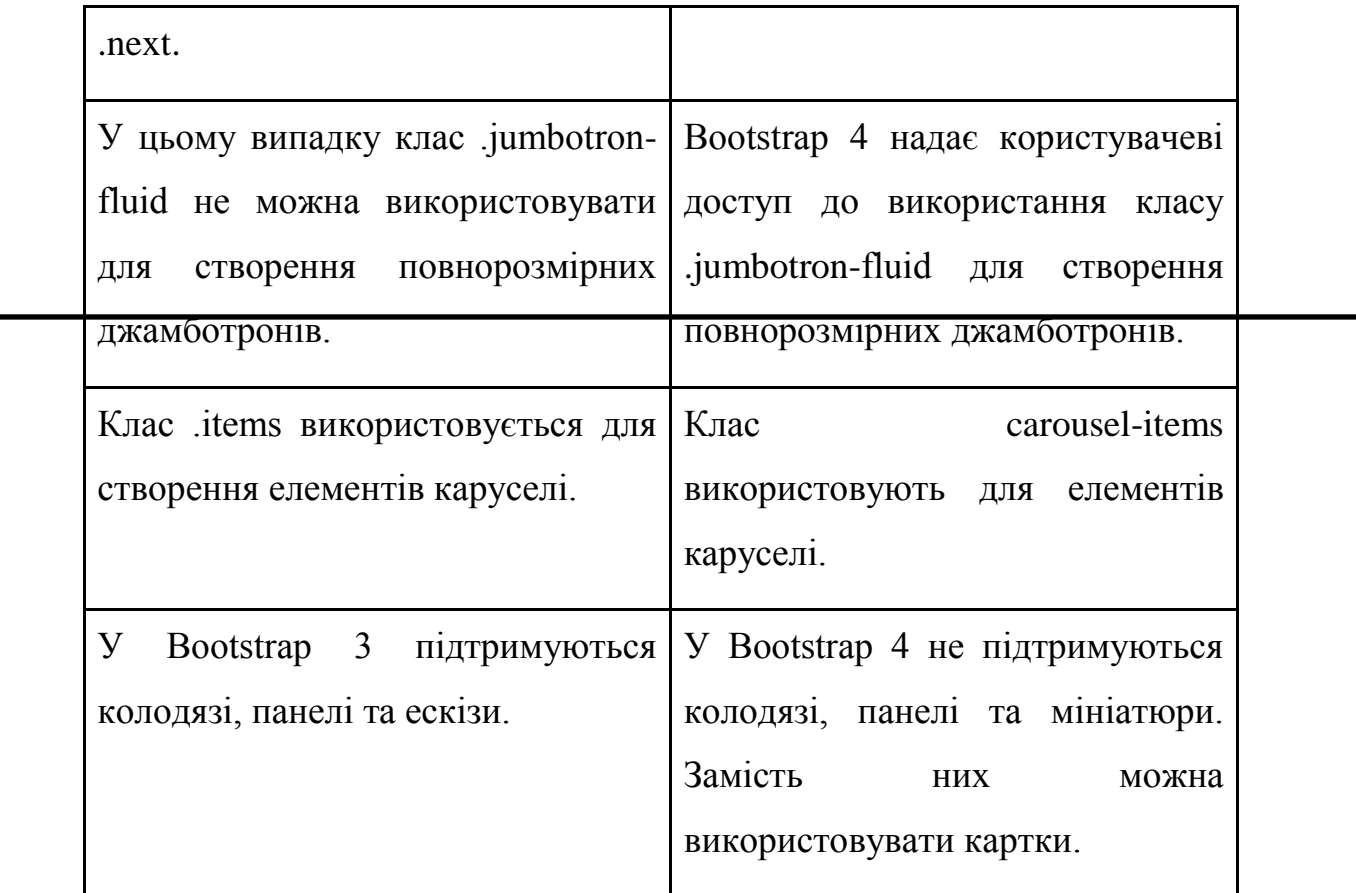

## **2.5. MVC контролер**

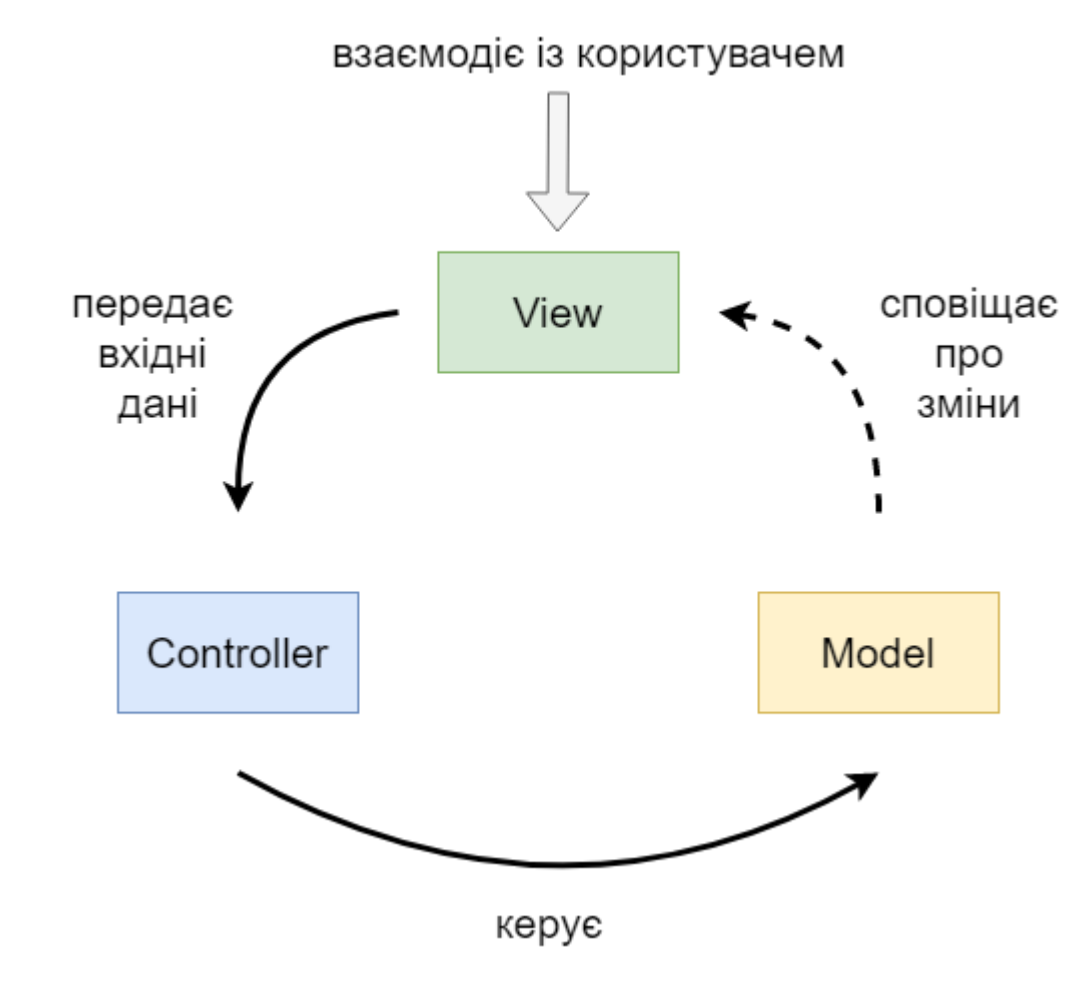

#### Рис 2.5. Схема роботи MVC контролера

MVC-контролери призначені за обробку звернень до ASP.NET MVCсайту. Будь-який браузерний запит співставляється із конкретним контролером. Так, приміром, можна уявити, ніби ви вводите наступну URL-адресу у адресний

рядок свого веб-переглядача:

http://localhost/Conference/Index/3

В такому разі здійснюється звернення до контролера з назвою ConferenceController. ConferenceController відповідатиме за генерування реакції на виклик браузера. Контролер може, зокрема, відобразити конкретне подання назад до браузера чи переспрямувати користувача до другого контролера. (рис. 2.5.)

Контролер розкриває дії контролера. Дія - метод контролера, що виконується, якщо ввести конкретну URL-адресу у адресному рядку вашого браузера. Скажімо, якщо ввести таку URL-адресу:

http://localhost/Conference/Index/3

Тоді в класі ConferenceController викличеться метод Index(). Цей метод Index() являє собою зразок роботи контролера.

Властивість контролера має обов'язково бути публічним методом класу контролера. Методи C# є за замовчуванням приватними методами. Слід пам'ятати, що будь-який загальнодоступний метод, який ви додаєте до класу контролера, автоматично стає доступним як дія контролера (ви повинні бути обережними з цим, оскільки дія контролера може бути викликана будь-ким у всесвіті, просто ввівши відповідну URL-адресу в адресний рядок браузера).

Існують деякі додаткові вимоги, яким повинна відповідати дія контролера. Метод, що використовується як дія контролера, не може бути перевантаженим. Крім того, дія контролера не може бути статичним методом. В іншому, ви можете використовувати практично будь-який метод як дію контролера.

Дія контролера повертає щось, що називається результатом дії. Результат дії - це те, що повертає дія контролера у відповідь на запит браузера.

Фреймворк ASP.NET MVC підтримує декілька типів результатів дій, зокрема: [12]

- 1. ViewResult представляє HTML та розмітку.
- 2. EmptyResult Відображає відсутність результату.
- 3. RedirectResult представляє перенаправлення на нову URL-адресу.
- 4. JsonResult Результат у форматі JavaScript Object Notation, який можна використовувати в AJAX-додатку.
- 5. JavaScriptResult представляє скрипт JavaScript.
- 6. ContentResult представляє текстовий результат.
- 7. FileContentResult представляє файл, який можна завантажити (з двійковим вмістом).
- 8. FilePathResult представляє файл, який можна завантажити (із зазначенням шляху).
- 9. FileStreamResult представляє файл, який можна завантажити (файловий потік).

Всі ці результати дії успадковуються від базового класу ActionResult.

Отже, якщо ви хочете повернути браузеру View, ви викликаєте метод View(). Якщо ви хочете перенаправити користувача з однієї дії контролера на іншу, ви викликаєте метод RedirectToAction().

#### **ВИСНОВКИ ДО РОЗДІЛУ 2**

У даному розділі ми дослідили та проаналізували різноманітні методи розробки веб-сайтів, що використовуються в сучасній практиці. Отримані результати дають змогу зробити наступні висновки:

- Проектування веб-сайтів вимагає комплексного підходу та врахування різних факторів, таких як цільова аудиторія, функціональні вимоги, дизайн та взаємодія з користувачами. Різні методи розробки надають можливість вибору найбільш підходящого підходу для конкретного проекту.
- Водночас, існує кілька загальноприйнятих методологій розробки вебсайтів, таких як каскадний та ітеративний підходи. Каскадний метод дозволяє чітко визначити послідовність етапів розробки та детально спланувати кожен з них. Ітеративний метод передбачає більш гнучкий підхід, де розробка веб-сайту відбувається через повторювані ітерації, дозволяючи змінювати та вдосконалювати сайт на кожному етапі.
- У процесі розробки веб-сайту використовуються різні мови програмування, такі як HTML, CSS, JavaScript і PHP. Кожна з цих мов має свої особливості та призначення, і їх правильне використання допомагає забезпечити функціональність та ефективність веб-сайту.
- Розробники веб-сайтів також використовують різні інструменти та фреймворки, які спрощують процес розробки. Наприклад, інтегровані середовища розробки (IDE) дозволяють зручно писати,налагоджувати та тестувати код.
- Важливим етапом розробки веб-сайту є тестування та оптимізація. Переконлива та безперебійна робота веб-сайту є важливим фактором для залучення користувачів. Тестування допомагає виявити та усунути можливі помилки та недоліки, а оптимізація забезпечує швидку та ефективну роботу веб-сайту.

У підсумку, розробка веб-сайтів вимагає використання різних методів та інструментів, що дозволяють створити функціональний, естетичний та користувачам зручний веб-сайт. Вибір підходящих методів залежить від конкретних вимог проекту та можливостей розробників.

У підсумку, розробка веб-сайтів вимагає використання різних методів та інструментів, що дозволяють створити функціональний, естетичний та користувачам зручний веб-сайт. Вибір підходящих методів залежить від конкретних вимог проекту та можливостей розробників.

# **РОЗДІЛ 3 РЕАЛІЗАЦІЯ ОНЛАЙН – ПЛАТФОРМИ**

У цьому розділі представлена та описана реалізація самої онлайн платформи. Спочатку йде пояснення коду, потім сам код, а згодом і скріншоти з результатом.

#### **3.1. Головна сторінка**

Наступний код є частиною веб-додатка, написаного мовою програмування PHP. В ньому реалізована головна сторінка (рис. 3.1) та перелік існуючих конференцій (рис. 3.2).

#### **Покроковий опис:**

- 1. У перших рядках визначається змінна \$title, яка встановлює заголовок сторінки на "Home Conference".
- 2. Після цього включаються два файлу: 'models/DataBase.php' та 'models/Home.php'. Це ймпортує класи, що потрібні для роботи з базою даних та обробки даних про конференції.
- 3. Після цього починається буферизація виводу за допомогою ob\_start(). Це дозволяє зберігати всю подальшу вивідну інформацію в буфері, замість того, щоб виводити її відразу на екран. Це часто використовується для зберігання вмісту HTML-сторінок, як у цьому випадку.
- 4. Після ob start() включається посилання на зовнішній файл CSS (bootstrap.min.css) для стилізації сторінки.
- 5. Далі починається розділ <section>, який містить заголовок <h1> "All conferences".
- 6. Далі, з'єднуючись з базою даних, виконується запит на отримання даних

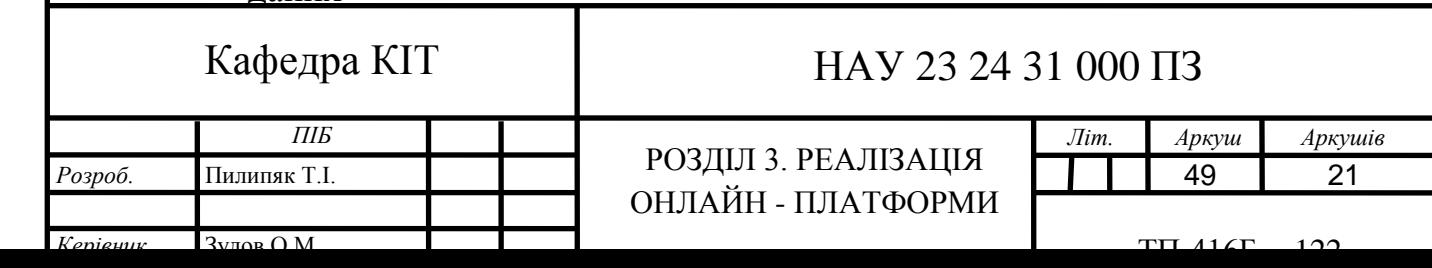

про конференції. Це робиться за допомогою об'єкта Home, створеного з класу Home, і викликаючи його метод dataConference().

Отримані дані про конференції зберігаються у змінній \$conferences.

- 7. Наступний блок використовує цикл foreach для проходження крізь кожну конференцію у змінній \$conferences і відображення їх на сторінці. Кожна конференція виводиться у блоку <div> з заголовком  $\langle h1 \rangle$  та датою у  $\langle p \rangle$ . Також є кнопка "Delete Conference", яка викликається при кліку і виконує певну дію, пов'язану з видаленням конференції.
- 8. Після циклу foreach розміщений ще один блок <div> з кнопкою "Create Conference", яка перенаправляє на іншу сторінку для створення нової конференції.
- 9. Після закриття <section> закінчується буферизація виводу за допомогою ob\_get\_clean(). Весь вміст HTML сторінки, що був збережений у буфері, тепер зберігається у змінній \$content.
- $10.$ Нарешті, підключається файл 'views/template.php', який відображає шаблон сторінки. У цьому файлі, вміст змінної \$content вставляється на відповідне місце в шаблоні, і на екран виводиться готова сторінка зі списком конференцій та кнопками дій.

Таким чином, цей код забезпечує відображення списку конференцій, їх видалення та можливість створити нову конференцію на сторінці.

#### **Код :**

```
\langle?php $title = 'Home Conference';
require_once('models/DataBase.php');
require_once('models/Home.php');
?>
\langle?php ob_start(); ?>
```

```
<link
```
href="https://cdn.jsdelivr.net/npm/bootstrap@5.0.2/dist/css/bootstrap.min.css"

rel="stylesheet" integrity="sha384-

```
EVSTQN3/azprG1Anm3QDgpJLIm9Nao0Yz1ztcQTwFspd3yD65VohhpuuCOmLA
SjC" crossorigin="anonymous">
```
<section>

<h1 class="px-4 py-5 my-5 text-center">All conferences</h1>

<!-- Connecting to the database and displaying it on the screen -->

 $\langle$ ?php

 $\text{Section} = \text{new Home}$ ();

 $\text{Scooferences} = \text{Sgestion} > \text{dataConference}$ ;

foreach(\$conferences as \$conference) {

?>

<div class="container my-5">

```
\langlediv class="row p-4 pb-0 pe-lg-0 pt-lg-5 text-center align-items-center
rounded-3 border shadow-lg">
```

```
 <h1 onclick="window.location.href='index.php?id=<?= 
$conference[0] ?>'" class="display-4 fw-bold "><?= $conference[1] ?></h1>
```

```
\leq onclick="window.location.href='index.php?id=\leq?= $conference[0]
```

```
?>" class="lead mb-4"> Date: <?= \text{Rone}(2] ?></p>
```
### <button

```
onclick="window.location.href='index.php?page=delete&ide=<?= $conference[0] 
?>'" style="margin: 10px; width: 1250px;" class="btn btn-primary btn-lg">Delete 
Conference</button>
```

```
\langlediv\rangle\langlediv>
          \langle?php
        }
    ?>
 <div class="container my-5">
```

```
 <div class="row align-items-center rounded-3 border shadow-lg">
```

```
 <button onclick="window.location.href='index.php?page=createCon'" 
class="btn btn-outline-info btn-lg px-4 me-sm-3 fw-bold">Create 
Conference</button>
```
 $\langle$ div $>$ 

 $\langle$ div $>$ 

</section>

 $\langle$ ?php \$content = ob\_get\_clean(); ? $>$ 

<?php require\_once('views/template.php');?>

### **Скріншоти:**

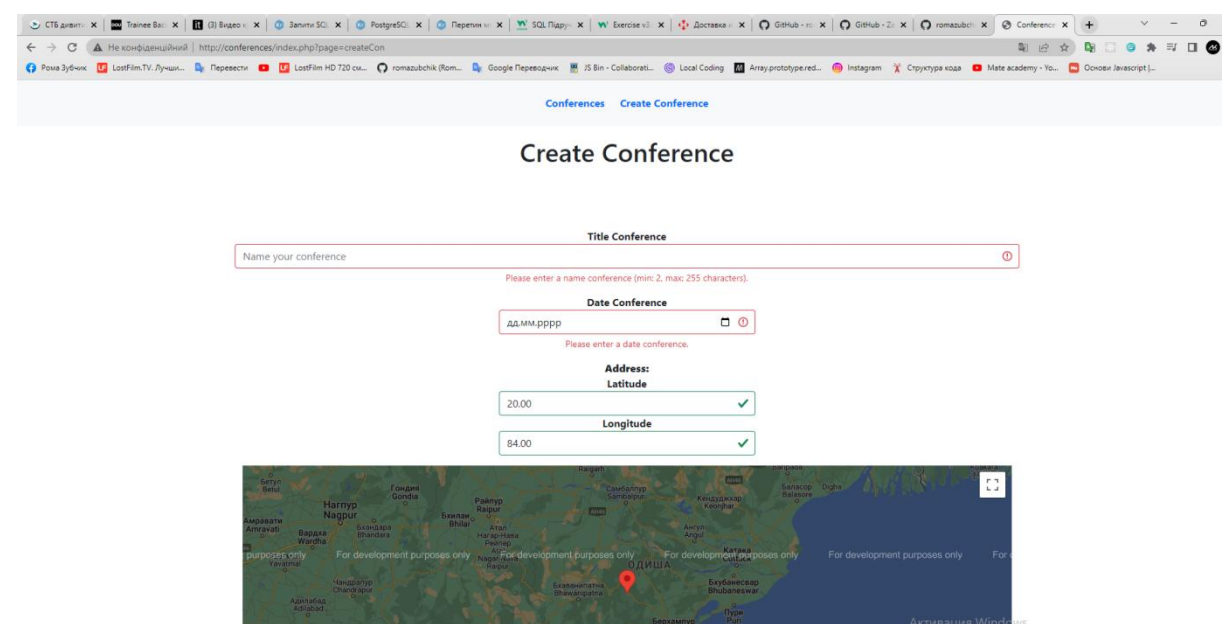

Рис 3.1. Вигляд головної сторінки

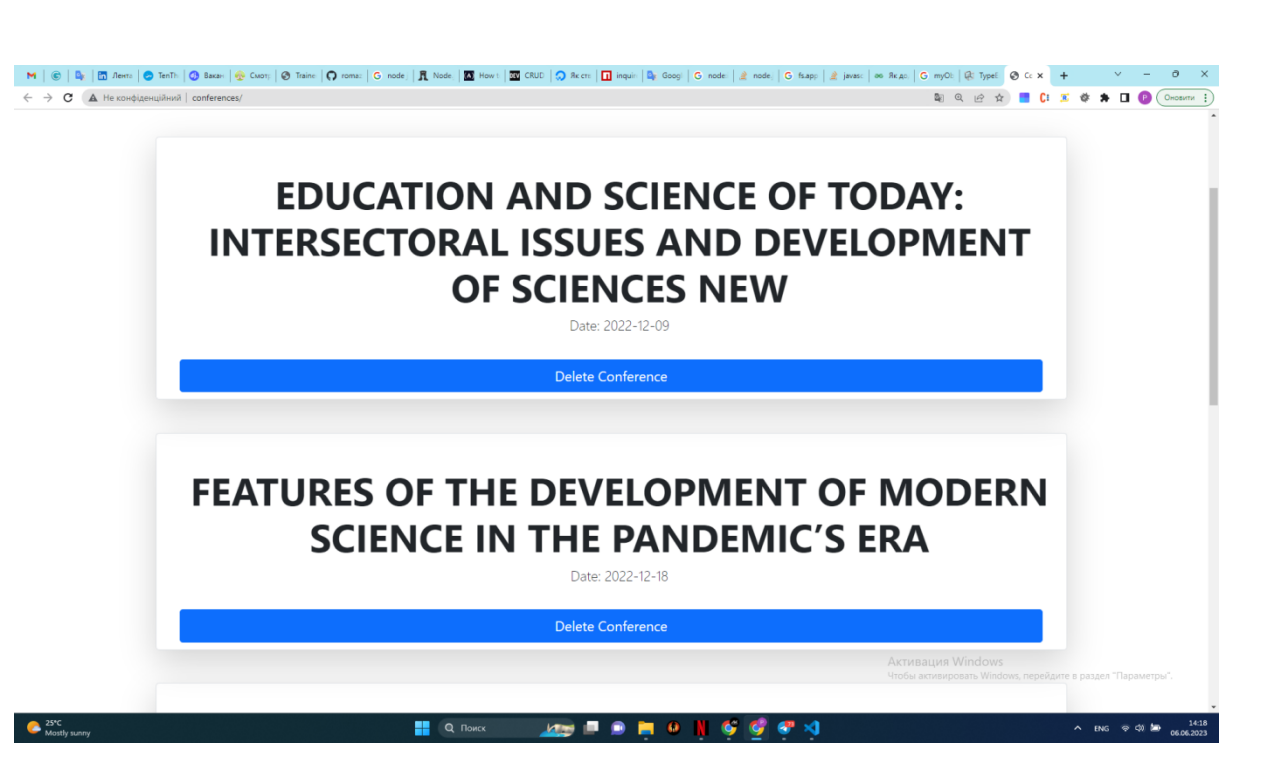

Рис 3.2. Перелік існуючих конференцій

### **3.2.Створення конференції**

Наступний код виводить на сторінку створення конференції (рис. 3.3).

В ньому реалізована веб - сторінка в якій потрібно заповнити дані для того щоб створити конференцію (рис. 3.4).

#### **Покроковий опис :**

- 1. Визначається змінна \$title, яка встановлює заголовок сторінки на "Create Con".
- 2. Починається буферизація виводу за допомогою ob\_start().
- 3. Наступні рядки складаються з HTML-коду, який відображає форму для створення конференції. Цей HTML-код містить поля для введення заголовку конференції, дати конференції, координат місця проведення конференції, вибору країни та кнопок для збереження або повернення назад.
- 4. Після закриття форми включається посилання на зовнішній файл bootstrap.min.css для стилізації сторінки.
- 5. Після цього включається посилання на бібліотеку jQuery.
- 6. Далі йде стилізація картки Google Map, яка буде відображатись на сторінці для вибору місця проведення конференції.
- 7. Далі йде JavaScript-код, який відповідає за взаємодію з Google Map. Він створює карту з маркером, який можна перетягувати, щоб вибрати місце проведення конференції. Після перетягування маркера координати оновлюються в відповідних текстових полях форми.
- 8. Після закриття <br />body> і </html> закінчується буферизація виводу за допомогою ob\_get\_clean(). Весь вміст HTML сторінки, що був збережений у буфері, тепер зберігається у змінній \$content.
- 9. Нарешті, підключається файл 'views/template.php', який відображає шаблон сторінки. У цьому файлі, вміст змінної \$content вставляється на від

**Код:**

```
\langle?php $title = 'Create Con'; ?>
```

```
\langle?php ob_start(); ?>
```

```
<!DOCTYPE html>
```

```
<html lang="en">
```
<head>

```
 <meta charset="UTF-8">
```
 $\langle$ link

```
href="https://cdn.jsdelivr.net/npm/bootstrap@5.0.2/dist/css/bootstrap.min.css"
```

```
rel="stylesheet" integrity="sha384-
```

```
EVSTQN3/azprG1Anm3QDgpJLIm9Nao0Yz1ztcQTwFspd3yD65VohhpuuCOmLA
SjC" crossorigin="anonymous">
```

```
 <script
```

```
src="https://ajax.googleapis.com/ajax/libs/jquery/2.2.0/jquery.min.js"></script>
```

```
 <style type="text/css">
```
 /\* Set a size for our map container, the Google Map will take up 100% of this container \*/

#map {

```
 height: 400px;
           width: 100%;
        }
      </style>
</head>
<body>
  \langleh1 class="px-4 text-center my-3"> Create Conference \langleh1>
   <form action="index.php?page=create" method="post" class="was-validated">
      <div class="container text-center p-5 my-5">
       \langlediv class="col"> <b><label for="uname">Title Conference</label></b>
           <input type="text" name="titles" class="form-control" min="2" max="255" 
id="uname" placeholder="Name your conference" required>
           <div class="invalid-feedback">
             Please enter a name conference (min: 2, max: 255 characters).
          \langlediv\rangle\langlediv> <div class="container text-center">
        <div class="m-auto col-4 my-3">
           <b><label for="startDate">Date Conference</label></b>
           <input id="startDate" name="date" class="form-control" type="date" 
required>
           <div class="invalid-feedback">
             Please enter a date conference.
           </div>
       \langlediv> <div class="m-auto col-4 my-3">
```

```
 <b><b><label>Address:</label></b></b><br>
```
<b><label for="latitude">Latitude</label></b>

 <input type="text" name="latitude" class="form-control" id="la" value="20.00" required>

<b><label for="longitude">Longitude</label></b>

 <input type="text" name="longitude" class="form-control" id="lo" value="84.00" required>

 $\langle$ div $\rangle$ 

<div id="map"></div>

<div class="m-auto col-4 my-3">

```
 < b><b>2</b> abel for="formControlSelect">The <b>3</b> country <b>4</b> in which the
conference will take place</label></b>
```
<select name="country" class="form-control" id="formControlSelect">

<option>Ukraine</option>

<option>USA</option>

<option>Germany</option>

<option>Italy</option>

<option>Spain</option>

</select>

 $\langle$ div $>$ 

 $\langle$ div $\rangle$ 

<div class="form-group row">

```
\langlediv class="col">
```
 <button type="submit" name="add" class="btn btn-primary col-4 p-1 my-3">Save</button>

 $\langle$ div $\rangle$ 

<div class="col">

<button name="back"

onclick="window.location.href='index.php?page=home'" class="btn btn-primary col-4 p-1 my-3">Back</button>

 $\langle$ div $\rangle$ 

 $\langle$ div $>$ 

 $\langle$ div>

</form>

<!--Google Map API Link-->

<script async defer

```
src="https://maps.googleapis.com/maps/api/js?key=AIzaSyCSDeFOTyZLrDtE4eUC
raXE6WDHIIVs3zw&callback=initMap"></script>
```
 <!-- I am connecting the script here, because the map is not displayed when exported to a separate file -->

```
 <script type="text/javascript">
```
let latitude = Number(document.querySelector("#la").value);

let longitude = Number(document.querySelector("#lo").value);

```
 /* Creating a control marker */
```

```
 function initMap() {
```
let uluru  $=$  {

lat: latitude,

lng: longitude

};

```
 let map = new google.maps.Map(document.querySelector('#map'), {
```

```
 zoom: 7,
```
center: uluru

});

```
 marker = new google.maps.Marker({
```
map: map,

draggable: true,

animation: google.maps.Animation.DROP,

position: uluru

 $\}$ :

google.maps.event.addListener(marker, 'dragend',

```
 function(marker) {
```

```
 let latLng = marker.latLng;
                          currentLatitude = latLng.lat(); currentLongitude = latLng.lng();
                           $("#la").val(currentLatitude);
                           $("#lo").val(currentLongitude);
                      }
                );
                 } 
           </script>
</body>
</html> 
\langle?php $content = ob_get_clean(); ?>
<?php require_once('views/template.php');
             Скріншоти : 
\leftarrow \rightarrow C A Hex
                                                                                                                                   Q Q @ ☆ ■ Cl 区 @ ★ □ ◎ ◎montre 1
                                                                         Conferences Create Conferenc
                                                                     Create Conference
                                                                               Title Conference
                         Name your conference
                                                                                                                                               \circPlease enter a name conference (min: 2, max: 255 characters).
                                                                               Date Conference
                                                                                                   \begin{array}{c|c} \multicolumn{3}{c|}{\textbf{A}} & \multicolumn{3}{c|}{\textbf{A}} \\ \multicolumn{3}{c|}{\textbf{B}} & \multicolumn{3}{c|}{\textbf{B}} \\ \multicolumn{3}{c|}{\textbf{C}} & \multicolumn{3}{c|}{\textbf{D}} \\ \multicolumn{3}{c|}{\textbf{D}} & \multicolumn{3}{c|}{\textbf{D}} \\ \multicolumn{3}{c|}{\textbf{D}} & \multicolumn{3}{c|}{\textbf{D}} \\ \multicolumn{3}{c|}{\textbf{D}} & \multicolumn{3}{c|}{\textbf{D}} \\ \multicolumn{3}{дд.мм.рррр
                                                                            Please enter a date conference
                                                                                  Address:
                                                                                  Latitude
                                                                 20.00\checkmarkLongitude
                                                                 84.00\checkmark22
                                                             \overline{a}\bullet\mathbf{c}œ
                                                                                                                                                              \approx 00 \approxРис. 3.3. Вигляд меню створення конференції
```
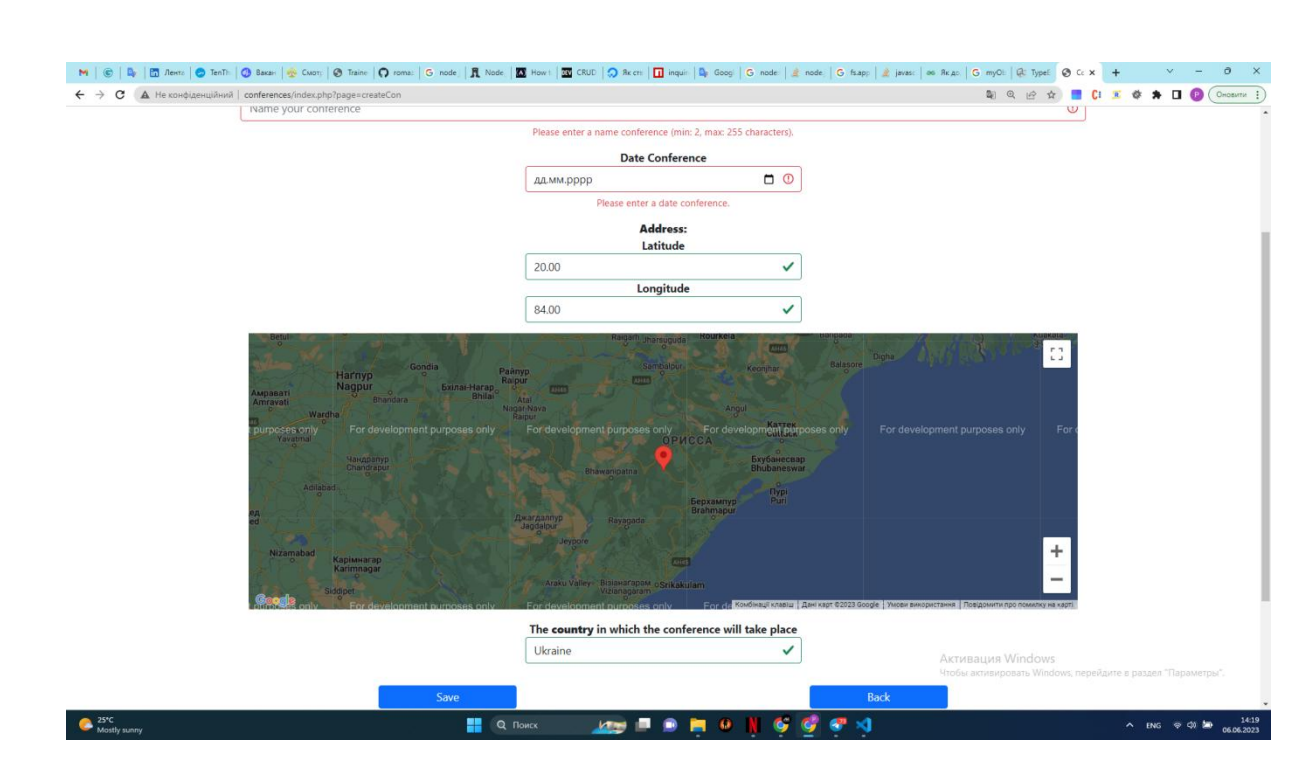

 Рис 3.4. Доповнений вигляд меню створення конференції Щоб отримати доступ до API Google Maps, були виконані наступні кроки:

- 1. Створів обліковий запис розробника на Google: Перейшов на сторінку Розробників Google (https://developers.google.com/).
- 2. Створив новий проект: Перейшов до консолі розробника Google (https://console.developers.google.com/) і створив новий проект. Вказав назву проекту та інші необхідні налаштування.
- 3. Увімкнув API Google Maps: У консолі розробника Google перейшов до "Бібліотека" у лівому меню. Знайшов API Google Maps і увімкнув його для свого проекту.
- 4. Отримав API-ключ: У консолі розробника Google перейшов до "Управління доступом" у лівому меню. Обрав "Ключі API" і створив новий ключ API для використання Google Maps API. Може бути потрібно налаштувати обмеження ключа API для обмеження доступу, залежно від використання.
- 5. Використав API-ключ у своєму проєкті: Після отримання ключа API у мене вже є змога використовувати його у своєму коді для з'єднання з API Google Maps і виконання різних запитів, таких як відображення карти, отримання маршрутів тощо.

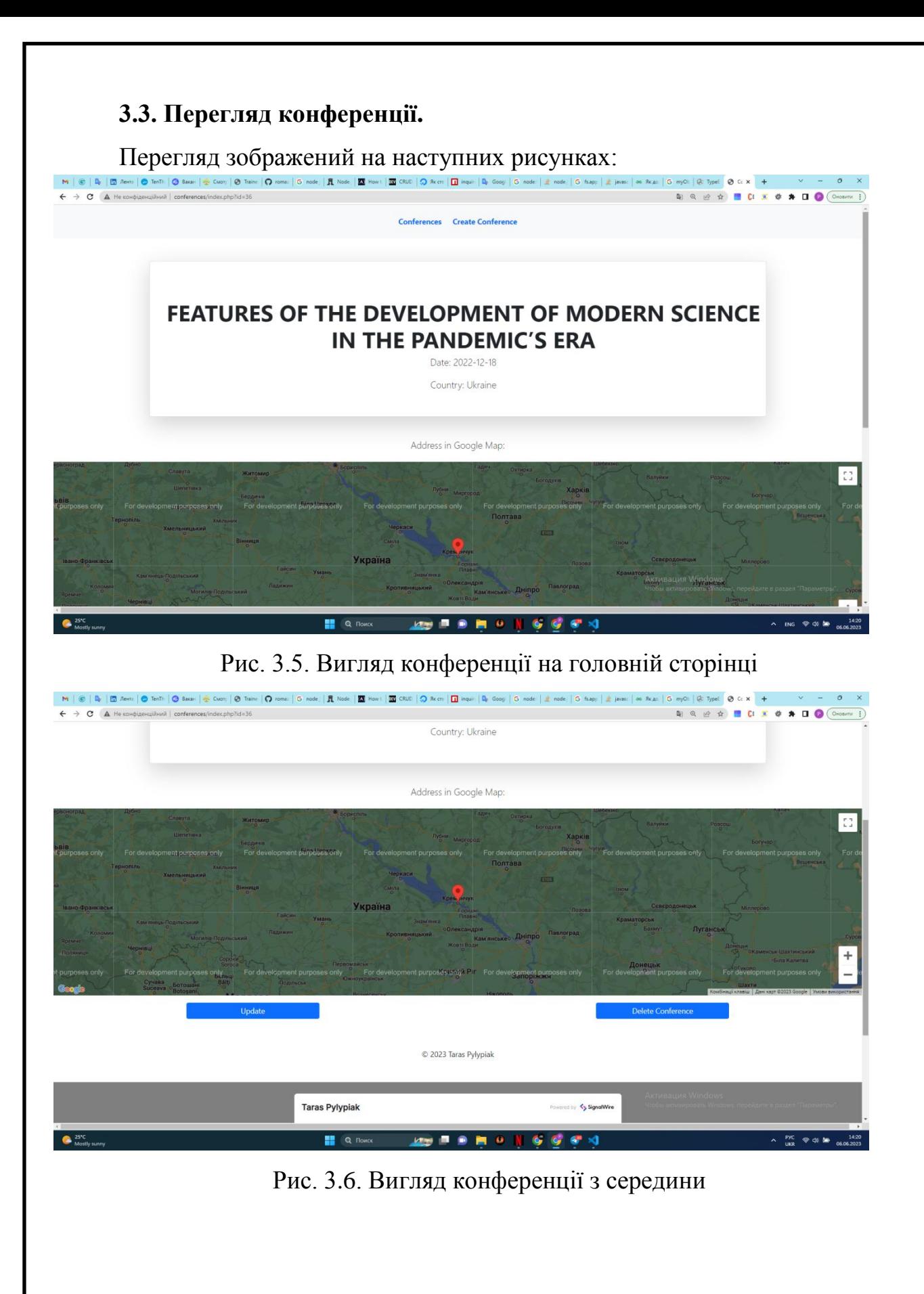

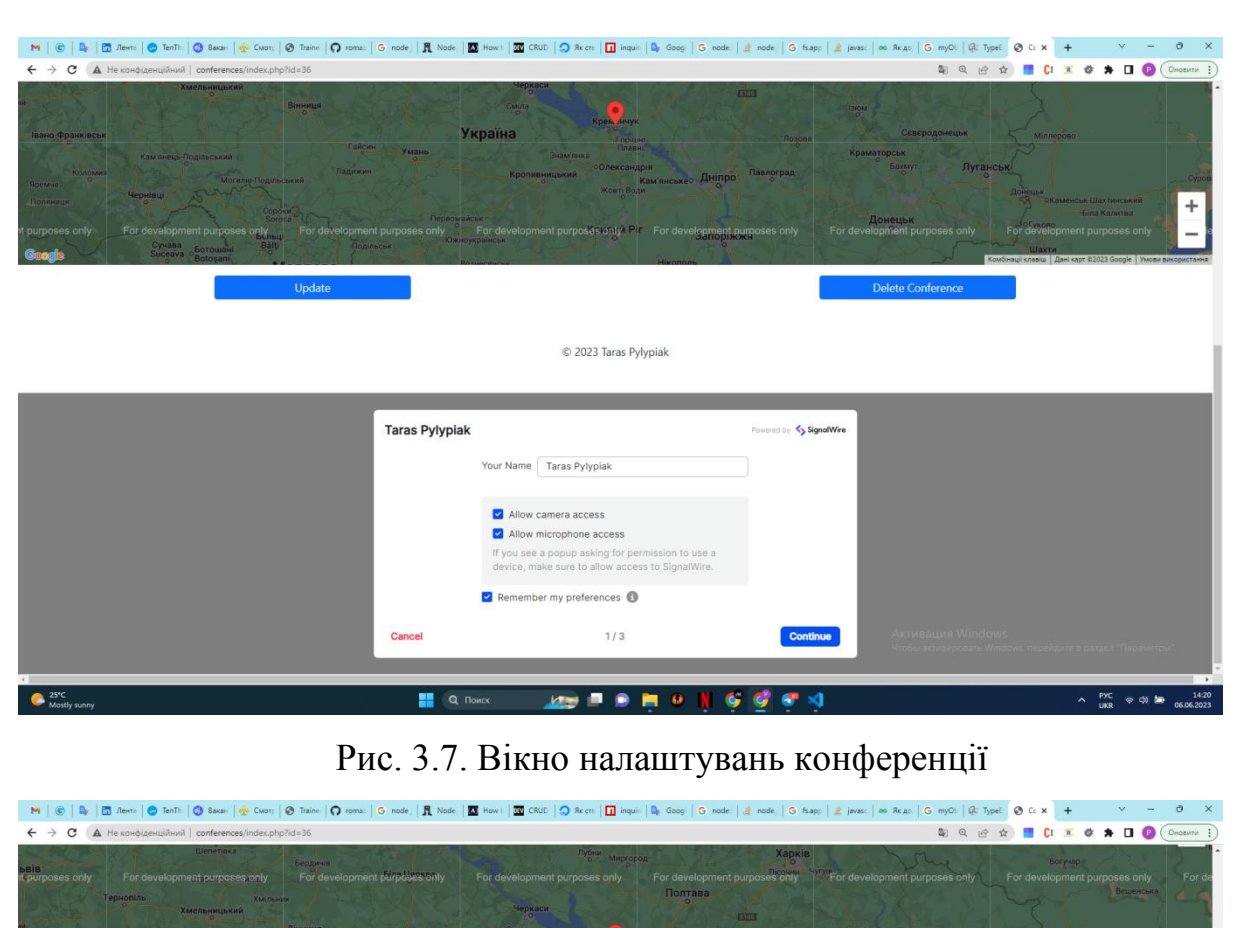

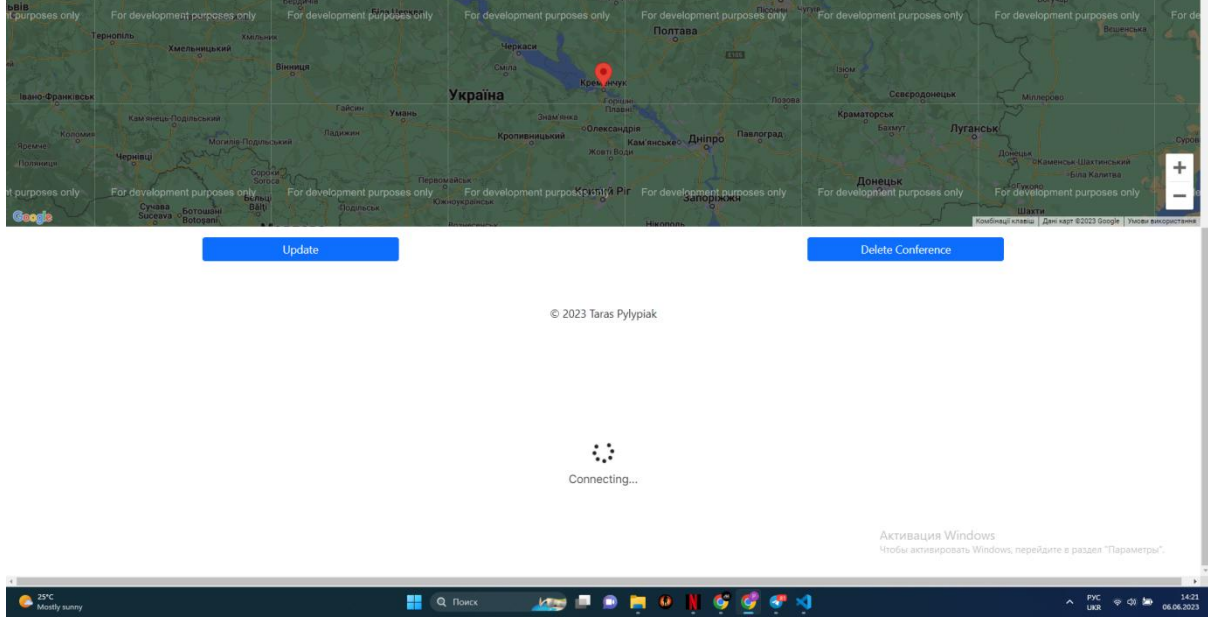

Рис. 3.8. Запуск конференції

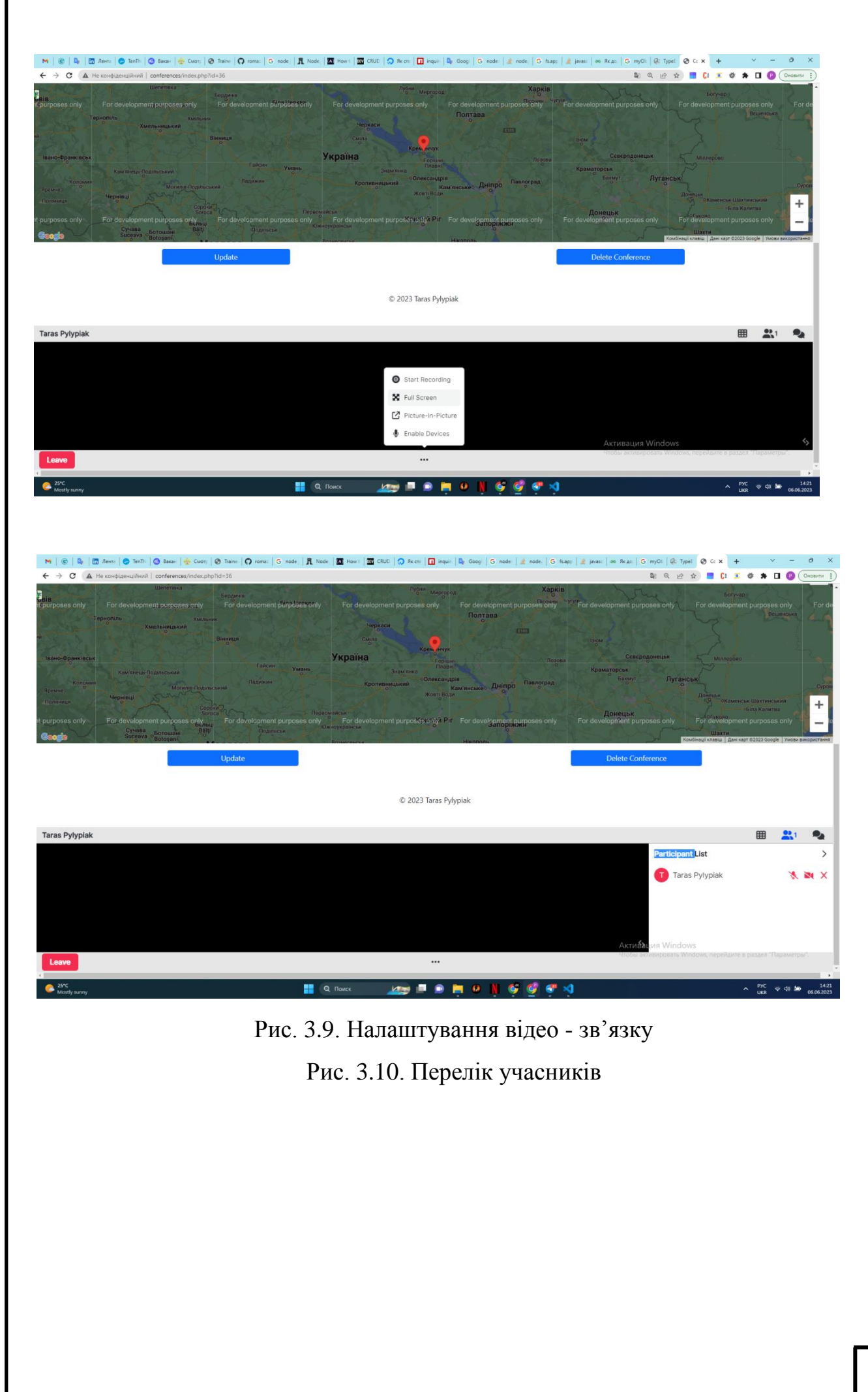

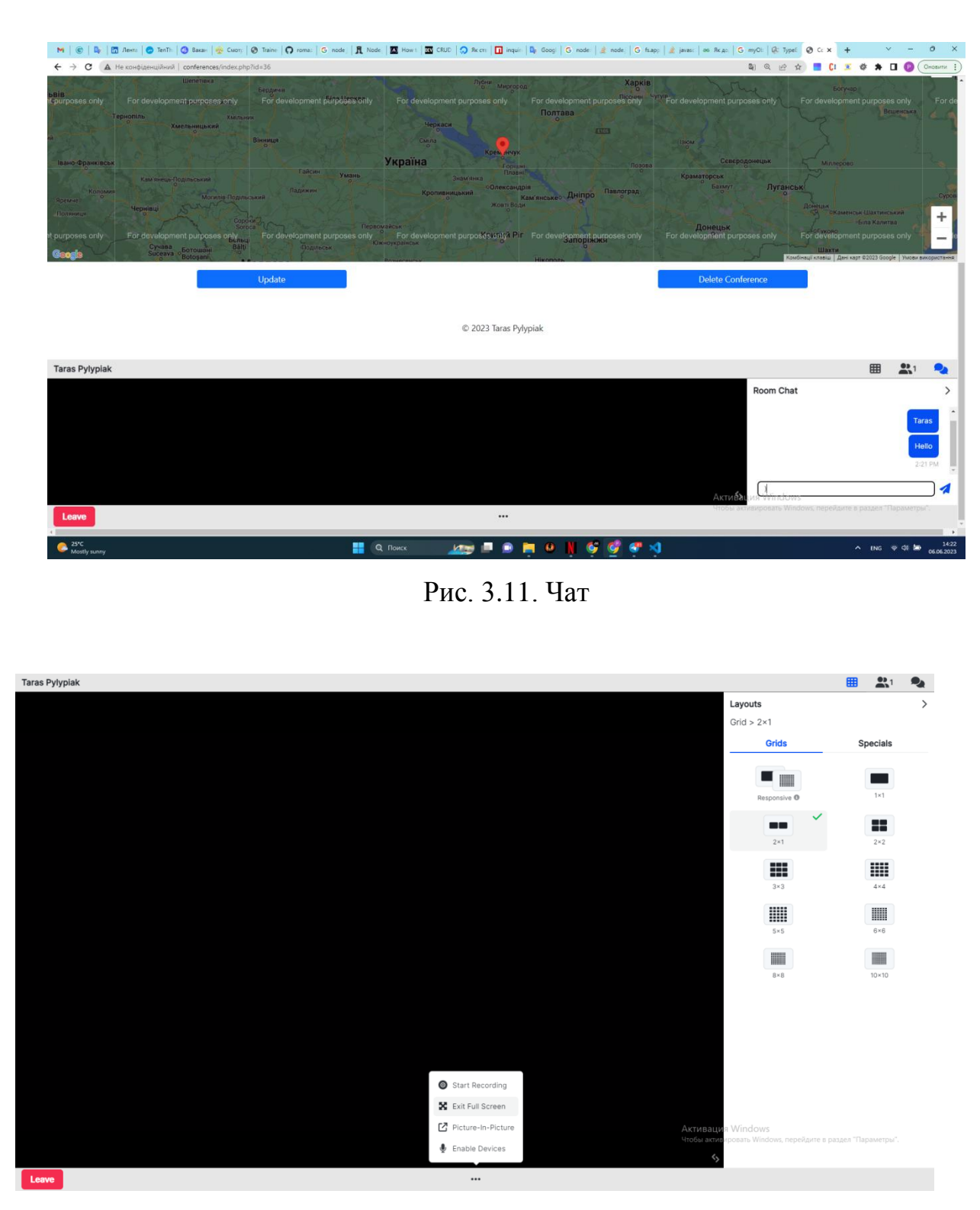

Рис. 3.12. Вигляд у розгорнутому вигляді

### **3.4. Обновлення конференції**

У наступному коді відбувається реалізація сторінки оновлення конференції (рис. 3.13). Також можна видалити конференцію (рис. 3.14).

#### **Покроковий опис:**

- 1. Спочатку визначаються необхідні залежності, такі як DataBase.php і UpdateConference.php. Це файли, які містять класи для роботи з базою даних і оновлення даних про конференцію.
- 2. Після цього отримуються дані про конференцію, яку потрібно оновити. Це виконується за допомогою виклику методу selectDateForUpdate з класу UpdateConference *i* передачі ідентифікатора конференції (\$update\_id), який отримується з параметра URL \$\_GET['identificator'].
- 3. Далі відбувається рендеринг HTML-сторінки для оновлення конференції. Встановлюються необхідні метатеги та підключаються стилі та скрипти.
- 4. Форма оновлення конференції містить поля, заповнені даними про конференцію. Наприклад, поле для введення назви конференції має значення value="<?= \$conferenceDeteils[1]?>", що дозволяє заповнити поле збереженими даними про назву конференції. Аналогічно встановлюються значення для інших полів.
- 5. Якщо для конференції є вказана адреса для відображення на карті Google, то створюється блок з картою і встановлюються значення широти і довготи. У протилежному випадку, поля широти і довготи матимуть значення за замовчуванням.
- 6. На сторінці також присутні кнопки "Save" (зберегти), "Delete Conference" (видалити конференцію) і "Back" (назад). Кнопка "Save" відправляє форму для оновлення конференції, "Delete Conference" виконує видалення конференції, а кнопка "Back" повертає користувача на головну сторінку.
- 7. На останній частині коду підключається API Google Maps за допомогою посилання https://maps.googleapis.com/maps/api/js?key=YOUR\_API\_KEY&callback  $=$ initMap, де YOUR API KEY потрібно замінити на ваш ключ API Google Maps. Далі викликається функція initMap, яка ініціалізує карту

Google з відповідними параметрами, такими як центр карти, зум і маркер на мапі.

Цей код дозволяє користувачу оновити дані конференції, включаючи назву, дату, адресу та місце проведення, і відображає мапу Google з вказаною адресою, якщо вона є.

**Код:**

(див. Додаток А)

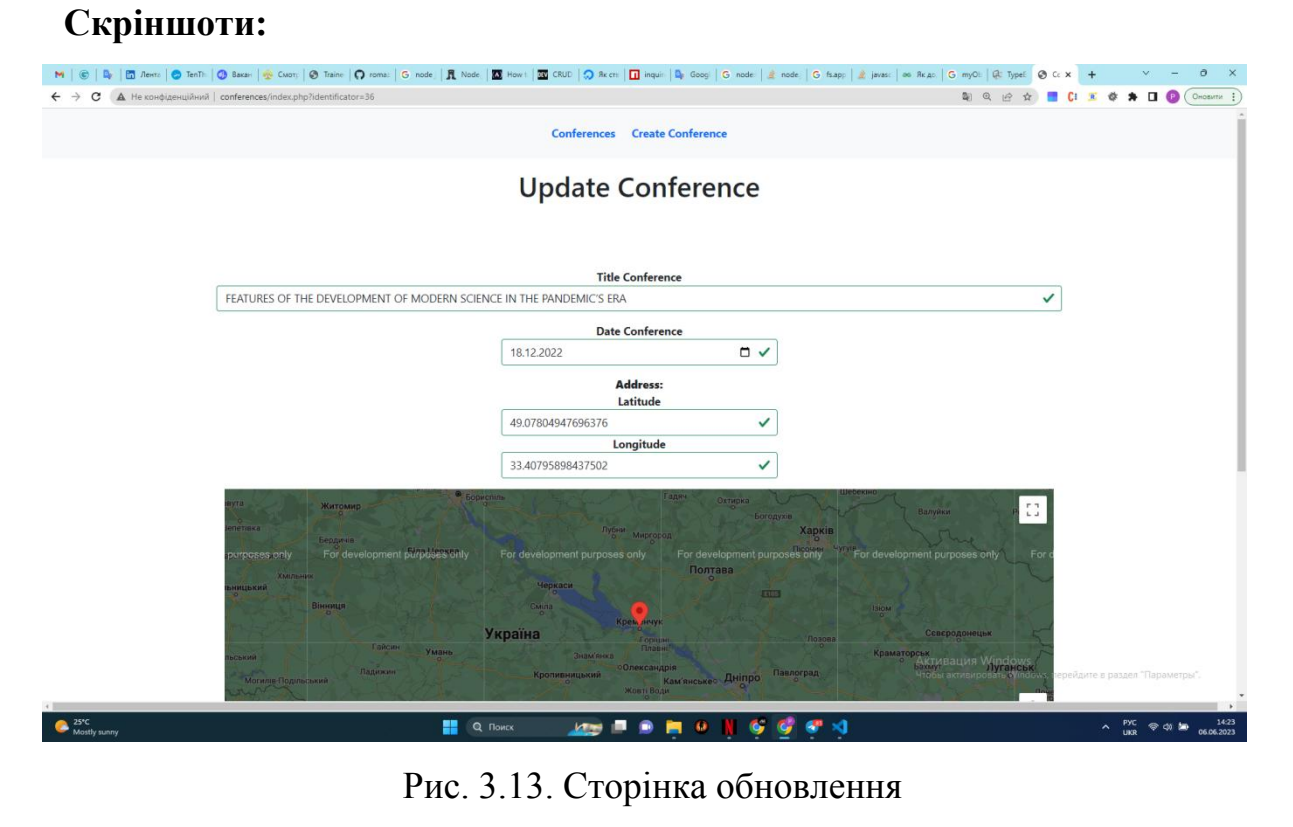

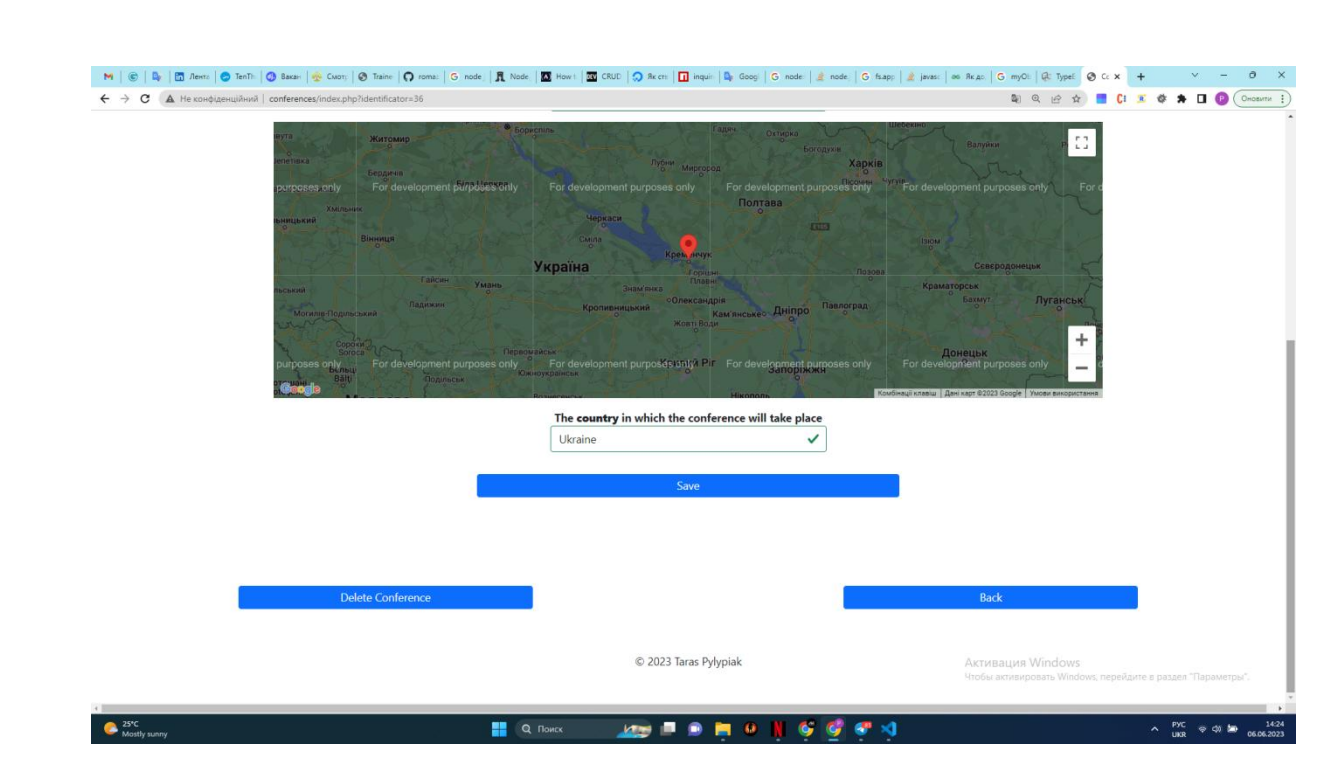

Рис. 3.14. Доповнений вигляд сторінки оновлення

### **3.5. Видалення конференції**

У наступному коді відбувається видалення конференції з бази даних (рис. 3.15) та (рис. 3.16).

### **Покроковий опис:**

- 1. Спочатку визначаються необхідні залежності, такі як DataBase.php і Delete.php. Це файли, які містять класи для роботи з базою даних і видалення конференцій.
- 2. Потім отримується ідентифікатор конференції (\$id) з параметра URL \$\_GET['ide'].
- 3. Створюється екземпляр класу Delete і викликається його метод deleteConference(\$id), який видаляє конференцію з бази даних за заданим ідентифікатором.
- 4. Результат видалення конференції можна використовувати для подальшої обробки, наприклад, для відображення повідомлення про успішне видалення або перенаправлення користувача на іншу сторінку.
- 5. Змінна \$content містить вихідні дані, які можна використовувати для відображення в шаблоні сторінки.

У цьому коді відбувається видалення конференції з бази даних за допомогою класу Delete і після видалення результат можна використовувати для подальшої обробки.

**Код:**

 $\langle$ ?php \$title = 'Create';

require\_once('models/DataBase.php');

```
require_once('models/Delete.php');
```
?>

 $\langle$ ?php ob\_start(); ? $>$ 

 $\langle$ ?php

 $$id = $GET['ide']$ ;

/\* Database connection \*/

 $\text{Sgestion} = \text{new Delete}$ ;

 $\text{Sco}$  ferencesDelete =  $\text{S}$ gestion->deleteConference( $\text{Si}$ d);

?>

```
\langle?php $content = ob_get_clean(); ?>
```
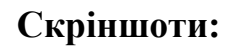

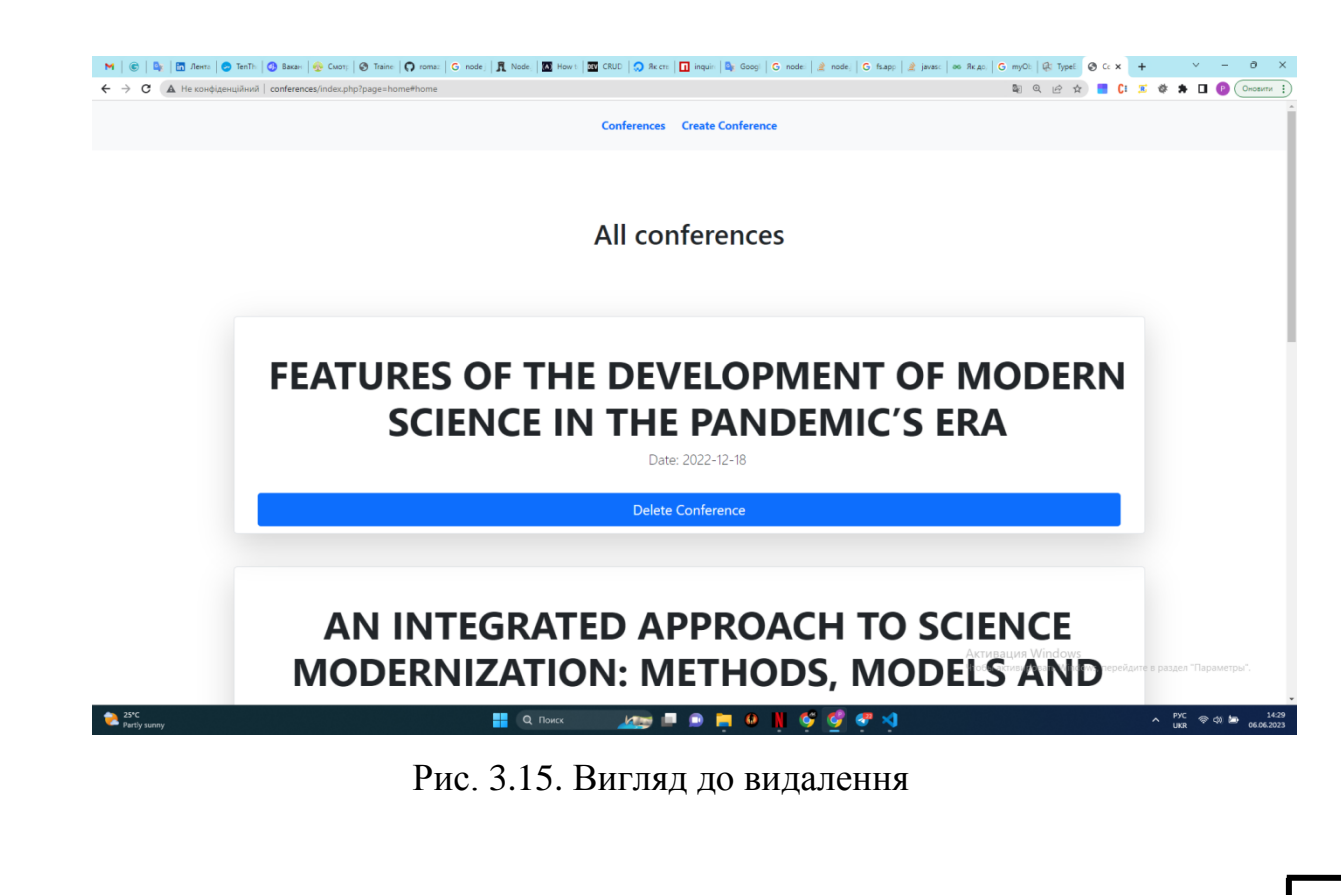

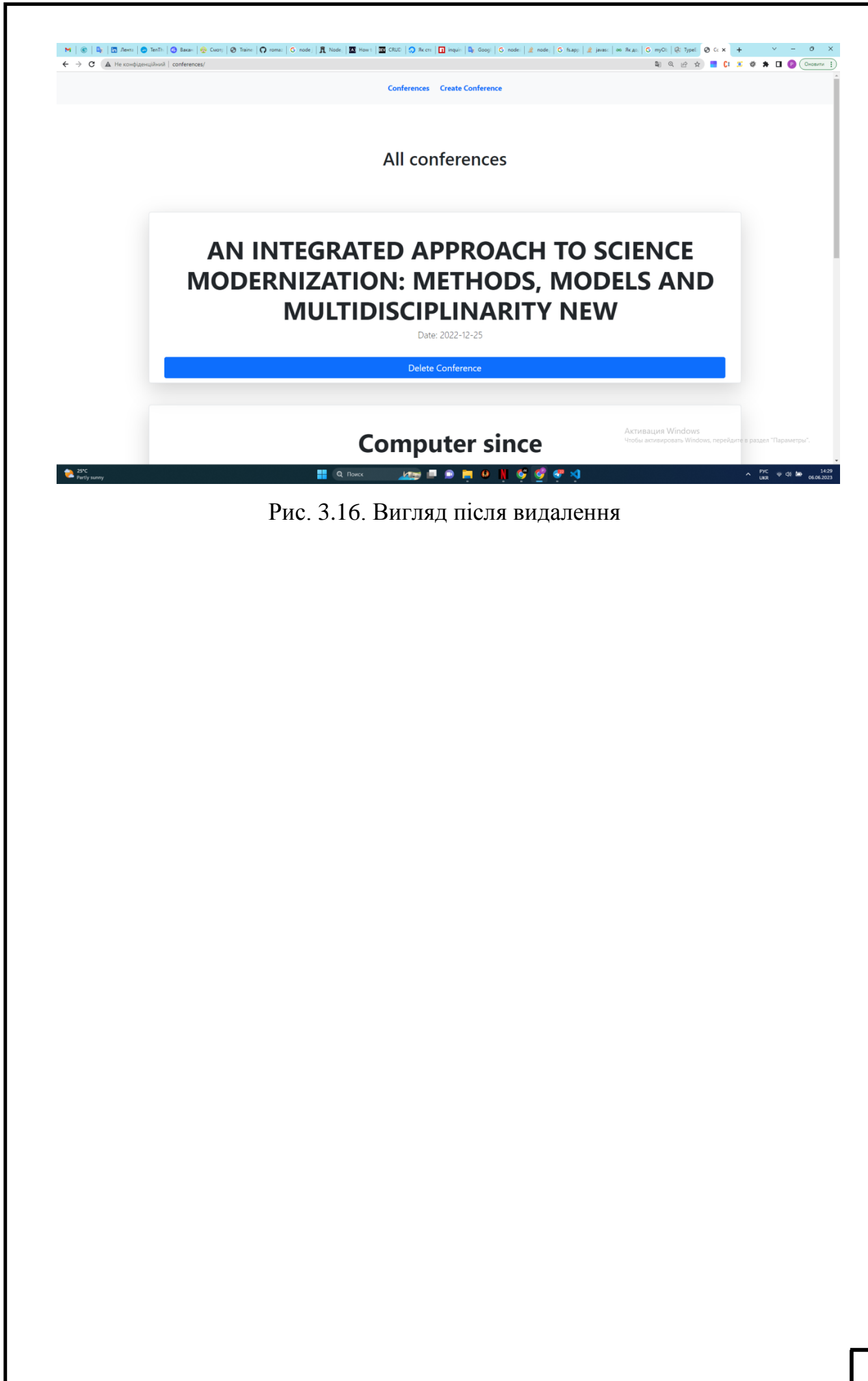

#### **ВИСНОВОК ДО РОЗДІЛУ 3**

У даному розділі було продемонстровано, як була реалізована онлайнплатформа для відеоконференцій з використанням HTML, CSS, PHP і бази даних MySQL. Отримані результати та проведений аналіз дозволяють зробити наступні висновки:

- 1. HTML і CSS були використані для створення і оформлення користувацького інтерфейсу платформи. HTML дозволив створити структуру сторінок та розмістити на них різноманітні елементи, такі як кнопки, форми та відеоелементи. CSS забезпечив візуальне оформлення елементів, включаючи кольори, розміри, шрифти та розташування.
- 2. PHP використовувався для обробки запитів і взаємодії з базою даних. PHP дозволяв створювати різноманітні функції і обробники для реєстрації користувачів, авторизації, обміну повідомленнями та керування відеоконференціями. Взаємодія з базою даних MySQL забезпечувалась за допомогою виконання SQL-запитів, що дозволяло зберігати та отримувати інформацію про користувачів, конференції та повідомлення.
- 3. Використання бази даних MySQL дозволяло зберігати і керувати інформацією, необхідною для роботи платформи. За допомогою SQLзапитів можна було виконувати операції вставки, вибірки, оновлення та видалення даних. Відповідна структура бази даних дозволяла зберігати дані про користувачів, конференції, повідомлення та іншу інформацію.
- 4. Результатом реалізації онлайн-платформи для відеоконференцій стало створення зручного та ефективного середовища для проведення конференцій. Користувачі могли реєструватися, створювати та приєднуватися до конференцій, обмінюватися повідомленнями та відеоданими. База даних MySQL забезпечувала стабільне зберігання та отримання даних, що використовувалися в процесі відеоконференцій.

5. Використання HTML, CSS, PHP і бази даних MySQL надає потужний набір інструментів для розробки онлайн-платформи для відеоконференцій. Ця комбінація технологій дозволяє створювати зручні, функціональні та естетично збалансовані платформи для організації та проведення відеоконференцій.

Результатом реалізації онлайн-платформи для відеоконференцій стало створення зручного та ефективного середовища для проведення конференцій. Користувачі могли реєструватися, створювати та приєднуватися до конференцій, обмінюватися повідомленнями та відеоданими. База даних MySQL забезпечувала стабільне зберігання та отримання даних, що використовувалися в процесі відеоконференцій.

#### **ВИСНОВКИ**

Кращі програми для організації конференц-зв'язку в 2023 році пропонують максимум можливостей, відрізняються високою надійністю та зручністю користування. Сьогодні в бізнес-світі дедалі частіше використовують засоби проведення онлайн-конференцій для того, щоб завжди бути в курсі подій. Існує чимало факторів, через які дана технологія набуває дедалі ширшої сфери застосування. Передусім, вона надає можливість людям організовувати наради і проводити демонстрації, навіть не виїжджаючи за межі міста.

А отже, економить витрати часу та коштів, надто в компаніях зі штатом працівників у багатьох куточках планети. До всього іншого, відеоконференції допомагають посилити взаємодію, даючи змогу учасникам колективу ділитися досвідом і разом розробляти проєкти в режимі real-time.

А завдяки тому, що вона дуже зручна в користуванні, відпадає необхідність у спеціальному тренінгу або купівлі дороговартісного устаткування. Зважаючи на усі згадані вище фактори, немає жодних сумнівів у тому, наскільки популярними відеоконференції є в сучасних організаціях усіх масштабів.

Незважаючи на те, що існує чимало різноманітних платформ для проведення відеоконференцій, я маю намір випередити своїх конкурентів.

Проектування веб-сайтів вимагає комплексного підходу та врахування різних факторів, таких як цільова аудиторія, функціональні вимоги, дизайн та взаємодія з користувачами. Різні методи розробки надають можливість вибору найбільш підходящого підходу для конкретного проекту.

Водночас, існує кілька загальноприйнятих методологій розробки вебсайтів, таких як каскадний та ітеративний підходи. Каскадний метод дозволяє чітко визначити послідовність етапів розробки та детально спланувати кожен з них. Ітеративний метод передбачає більш гнучкий підхід, де розробка веб-сайту відбувається через повторювані ітерації, дозволяючи змінювати та вдосконалювати сайт на кожному етапі.

У процесі розробки веб-сайту використовуються різні мови програмування, такі як HTML, CSS, JavaScript і PHP. Кожна з цих мов має свої особливості та призначення, і їх правильне використання допомагає забезпечити функціональність та ефективність веб-сайту.

Розробники веб-сайтів також використовують різні інструменти та фреймворки, які спрощують процес розробки. Наприклад, інтегровані середовища розробки (IDE) дозволяють зручно писати, налагоджувати та тестувати код.

Важливим етапом розробки веб-сайту є тестування та оптимізація. Переконлива та безперебійна робота веб-сайту є важливим фактором для залучення користувачів. Тестування допомагає виявити та усунути можливі помилки та недоліки, а оптимізація забезпечує швидку та ефективну роботу веб-сайту.

У підсумку, розробка веб-сайтів вимагає використання різних методів та інструментів, що дозволяють створити функціональний, естетичний та користувачам зручний веб-сайт. Вибір підходящих методів залежить від конкретних вимог проекту та можливостей розробників.

У даній кваліфікаційній роботі було продемонстровано, як була реалізована онлайн-платформа для відеоконференцій з використанням HTML, CSS, PHP і бази даних MySQL. Отримані результати та проведений аналіз дозволяють зробити наступні висновки:

HTML і CSS були використані для створення і оформлення користувацького інтерфейсу платформи. HTML дозволив створити структуру сторінок та розмістити на них різноманітні елементи, такі як кнопки, форми та відеоелементи. CSS забезпечив візуальне оформлення елементів, включаючи кольори, розміри, шрифти та розташування.

PHP використовувався для обробки запитів і взаємодії з базою даних. PHP дозволяв створювати різноманітні функції і обробники для реєстрації

72
користувачів, авторизації, обміну повідомленнями та керування відеоконференціями. Взаємодія з базою даних MySQL забезпечувалась за допомогою виконання SQL-запитів, що дозволяло зберігати та отримувати інформацію про користувачів, конференції та повідомлення.

Використання бази даних MySQL дозволяло зберігати і керувати інформацією, необхідною для роботи платформи. За допомогою SQL-запитів можна було виконувати операції вставки, вибірки, оновлення та видалення даних. Відповідна структура бази даних дозволяла зберігати дані про користувачів, конференції, повідомлення та іншу інформацію.

Результатом реалізації онлайн-платформи для відеоконференцій стало створення зручного та ефективного середовища для проведення конференцій. Користувачі могли реєструватися, створювати та приєднуватися до конференцій, обмінюватися повідомленнями та відеоданими. База даних MySQL забезпечувала стабільне зберігання та отримання даних, що використовувалися в процесі відеоконференцій.

Використання HTML, CSS, PHP і бази даних MySQL надає потужний набір інструментів для розробки онлайн-платформи для відеоконференцій. Ця комбінація технологій дозволяє створювати зручні, функціональні та естетично збалансовані платформи для організації та проведення відеоконференцій.

## **СПИСОК ВИКОРИСТАНИХ ДЖЕРЕЛ**

1. Найкращі програмні платформи для відеоконференцій у 2023 році  $[Elementation]$  ресурс $]$  // FreeConference.com. – Режим https://www.freeconference.com/uk/blog/best-video-conferencing-tools/ (дата звернення: 10.05.2023). 78 доступу:  $73$ 

2. HTML JavaScript. Уроки для початківців. W3Schools українською [Електронний ресурс] // HTML CSS JavaScript PHP. W3Schools українською. Уроки для початківців. – Режим доступу: https://w3schoolsua.github.io/html/html scripts.html (дата звернення: 12.05.2023).

3. . Кращий дешевий eb хостинг сайтів [Електронний ресурс] // FreeHost.UA. – Режим доступу: https://freehost.com.ua/ukr/faq/wiki/chto-takoephp/ (дата звернення: 12.05.2023).

4. PHP: Hypertext Preprocessor [Electronic resource] // PHP: Hypertext Preprocessor. – Mode of access: https://www.php.net/ (дата звернення: 12.05.2023).

5. phpMyAdmin [Electronic resource] // phpMyAdmin. – Mode of access: https://www.phpmyadmin.net/ (дата звернення:  $12.05.2023$ ).

6. What is phpMyAdmin: Tutorial, Features, Installation - javatpoint. www.javatpoint.com. URL: <https://www.javatpoint.com/phpmyadmin> (дата звернення: 05.06.2023).

7. Cox L. K. Coding for Web Design 101: How HTML, CSS, and JavaScript Work. HubSpot Blog | Marketing, Sales, Agency, and Customer Success Content. URL: <https://blog.hubspot.com/marketing/web-design-html-css-javascript> (дата звернення: 05.06.2023).

8. HTML & CSS - W3C. World Wide Web Consortium (W3C). URL: <https://www.w3.org/standards/webdesign/htmlcss> (date of access: 05.06.2023).

9. Документація / Open Server Panel. Open Server Panel / Локальний вебсервер для Windows / Завантажити WAMP сервер. URL: [https://ospanel.io/docs/#rоbota-s-path](https://ospanel.io/docs/#rabota-s-path) (дата звернення: 05.06.2023).

74

10. MySQL Tutorial. W3Schools Online Web Tutorials. URL: <https://www.w3schools.com/MySQL/default.asp> (дата зверненя: 05.06.2023).

11. Bootstrap 4 | Bootstrap 4 Tutorial | What is Bootstrap 4 - Javatpoint. www.javatpoint.com. URL: <https://www.javatpoint.com/bootstrap-4> (дата звернення: 05.06.2023).

12. ASP.NET MVC Controller Overview (C#). Microsoft Learn: Build skills that open doors in your career. URL: [https://learn.microsoft.com/en](https://learn.microsoft.com/en-us/aspnet/mvc/overview/older-versions-1/controllers-and-routing/aspnet-mvc-controllers-overview-cs)[us/aspnet/mvc/overview/older-versions-1/controllers-and-routing/aspnet-mvc](https://learn.microsoft.com/en-us/aspnet/mvc/overview/older-versions-1/controllers-and-routing/aspnet-mvc-controllers-overview-cs)[controllers-overview-cs](https://learn.microsoft.com/en-us/aspnet/mvc/overview/older-versions-1/controllers-and-routing/aspnet-mvc-controllers-overview-cs) (дата звернення: 06.06.2023).

Додаток А<sub>75</sub>

## **КОД ОБНОВЛЕННЯ КОНФЕРЕНЦІЇ**

```
\langle?php $title = 'Update Conference';
   require_once('models/DataBase.php');
   require_once('models/UpdateConference.php');
```
 $\text{Supdate}_i$  id =  $\text{\$ GET['identification']};$ 

```
$gestion = new UpdateConference;
```

```
 $conferenceDeteils = $gestion->selectDateForUpdate($update_id);
```
?>

 $\langle$ ?php ob\_start(); ? $>$ 

```
<!DOCTYPE html>
```

```
<html lang="en">
```
<head>

```
 <meta charset="UTF-8">
```
 $\langle$ link

href="https://cdn.jsdelivr.net/npm/bootstrap@5.0.2/dist/css/bootstrap.min.css"

rel="stylesheet" integrity="sha384-

```
EVSTQN3/azprG1Anm3QDgpJLIm9Nao0Yz1ztcQTwFspd3yD65VohhpuuCOmLA
SjC" crossorigin="anonymous">
```
<script

```
src="https://ajax.googleapis.com/ajax/libs/jquery/2.2.0/jquery.min.js"></script>
```

```
 <style type="text/css">
```
 /\* Set a size for our map container, the Google Map will take up 100% of this container \*/

76

```
\#map {
   height: 400px;
   width: 100%;
 }
```

```
 </style>
```
</head>

<body>

<h1 class="px-4 text-center my-3"> Update Conference </h1>

```
 <form action="index.php?page=update" method="post" class="was-validated">
   <div class="container text-center p-5 my-5">
```

```
 <div class="col">
```
<input hidden name="id" value="<?= \$update\_id?>">

<b><label for="uname">Title Conference</label></b>

```
\leinput type="text" name="titles" class="form-control" value="\le?=
```
\$conferenceDeteils[1]?>" id="uname" placeholder="Name your conference" required>

<div class="invalid-feedback">

Please enter a name conference (min: 2, max: 255 characters).

 $\langle$ div $\rangle$ 

 $\langle$ div $\rangle$ 

<div class="container text-center">

<div class="m-auto col-4 my-3">

<b><label for="startDate">Date Conference</label></b>

<input id="startDate" name="date" value="<?= \$conferenceDeteils[2]?>"

class="form-control" type="date" required>

```
 <div class="invalid-feedback">
```

```
 Please enter a date conference.
```

```
\langlediv>
```
 $\langle$ div $>$ 

<!-- Checking whether there is an address for the Google map -->

 $\langle$ ?php

```
 $map = $conferenceDeteils[4];
```
if( $\mathop{\mathsf{Smap}}$ ) {

?>

<div class="m-auto col-4 my-3">

 $**>**$  $**>**$  $**>**$  $$  $**>**$  $**>**$  $**>**$  $**>**$  $**>**$  $**>**$  $**>**$  $**>**$  $**>**$  $**>**$  $**>**$  $**>**$  $**>**$  $**>**$  $**>**$  $**>**$  $**>**$  $$  $**>**$  $$  $**>**$  $$  $**>**$  $$  $**>**$  $$  $$ 

<b><label for="latitude">Latitude</label></b>

```
 <input type="text" name="latitude" class="form-control" id="la"
```

```
value="<?= $conferenceDeteils[4]?>" required>
```

```
 <b><label for="longitude">Longitude</label></b>
```

```
 <input type="text" name="longitude" class="form-control" id="lo"
```

```
value="<?= $conferenceDeteils[5]?>" required>
```

```
\langlediv\rangle
```

```
\langlediv id="map">\langlediv>
```
 $\langle$ ?php

```
 } else {
```

```
 ?>
```
<div class="m-auto col-4 my-3">

```
 <b><b><label>Address:</label></b></b><br>
```

```
 <b><label for="latitude">Latitude</label></b>
```
 <input type="text" name="latitude" class="form-control" id="la" value="20.00" required>

```
 <b><label for="longitude">Longitude</label></b>
```

```
 <input type="text" name="longitude" class="form-control" id="lo" 
value="80.00" required>
            \langlediv>
```
78

```
\langlediv id="map">\langlediv>
```
<?php

}

?>

<div class="m-auto col-4 my-3">

 **<b><label for="formControlSelect">The <b>country</b> in which the** conference will take place</label></b>

 <input name="country" value="<?= \$conferenceDeteils[3]?>" class="formcontrol" id="formControlSelect">

</select>

 $\langle$ div $>$ 

 $\langle$ div $\rangle$ 

```
 <div class="form-group row">
```

```
 <div class="col">
```
 <button type="submit" name="update" class="btn btn-primary col-6 p-1 my-3">Save</button>

 $\langle$ div $>$ 

 $\langle$ div $>$ 

 $\langle$ div $\rangle$ 

</form>

<div class="form-group row text-center">

<div class="col">

```
 <button onclick="window.location.href='index.php?page=delete&ide=<?=
```
\$update\_id ?>'" class="btn btn-primary col-6 p-1 my-3">Delete Conference</button>  $\langle$ div>

```
 <div class="col">
```
<button name="back"

onclick="window.location.href='index.php?page=home'" class="btn btn-primary col-6 p-1 my-3">Back</button> 79

 $\langle$ div $\rangle$ 

 $\langle$ div $\rangle$ 

<!--Google Map API Link-->

<script async defer

```
src="https://maps.googleapis.com/maps/api/js?key=AIzaSyCSDeFOTyZLrDtE4eUC
raXE6WDHIIVs3zw&callback=initMap"></script>
```
 <!-- I am connecting the script here, because the map is not displayed when exported to a separate file -->

```
 <script type="text/javascript">
```

```
 let latitude = Number(document.querySelector("#la").value);
 let longitude = Number(document.querySelector("#lo").value);
 function initMap() {
```

```
let uluru = {
   lat: latitude,
   lng: longitude
 };
 let map = new google.maps.Map(document.querySelector('#map'), {
   zoom: 7,
   center: uluru
\}:
marker = new google.maps.Marker(\{ map: map,
```

```
 draggable: true,
           animation: google.maps.Animation.DROP,
           position: uluru
        });
        google.maps.event.addListener(marker, 'dragend',
           function(marker) {
             let latLng = marker.latLng;
             currentLatitude = latLng.lat();
            currentLongitude = latLng.lng(); $("#la").val(currentLatitude);
             $("#lo").val(currentLongitude);
           }
        );
        } 
      </script>
</body>
</html> 
\langle?php $content = ob_get_clean(); ?>
<?php require_once('views/template.php');
```